# UNIVERZITA KOMENSKÉHO V BRATISLAVE FAKULTA MATEMATIKY, FYZIKY A INFORMATIKY

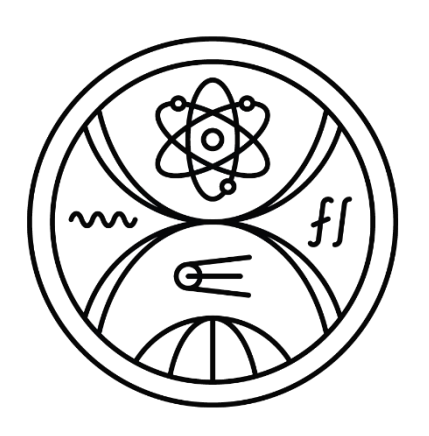

# WEBOVÁ APLIKÁCIA NA PRIDEĽOVANIE SLOTOV V MEDZINÁRODNÝCH SÚŤAŽIACH ROBOCUPJUNIOR

Bakalárska práca

2023 Erik Mihálik

# UNIVERZITA KOMENSKÉHO V BRATISLAVE FAKULTA MATEMATIKY, FYZIKY A INFORMATIKY

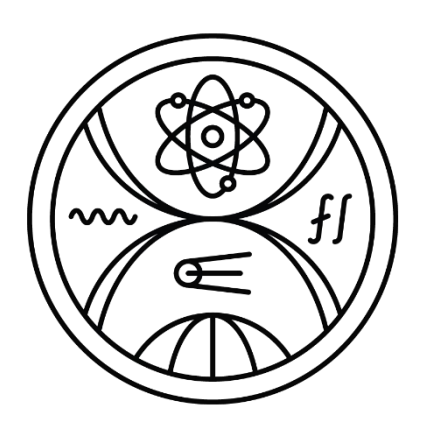

# WEBOVÁ APLIKÁCIA NA PRIDEĽOVANIE SLOTOV V MEDZINÁRODNÝCH SÚŤAŽIACH ROBOCUPJUNIOR

Bakalárska práca

Študijný program: Aplikovaná informatika Študijný odbor: Informatika Školiace pracovisko: Katedra aplikovanej informatiky Školiteľ: Mgr. Marek Šuppa

Bratislava, 2023 Erik Mihálik

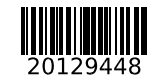

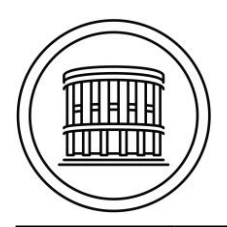

Univerzita Komenského v Bratislave Fakulta matematiky, fyziky a informatiky

# **ZADANIE ZÁVEREČNEJ PRÁCE**

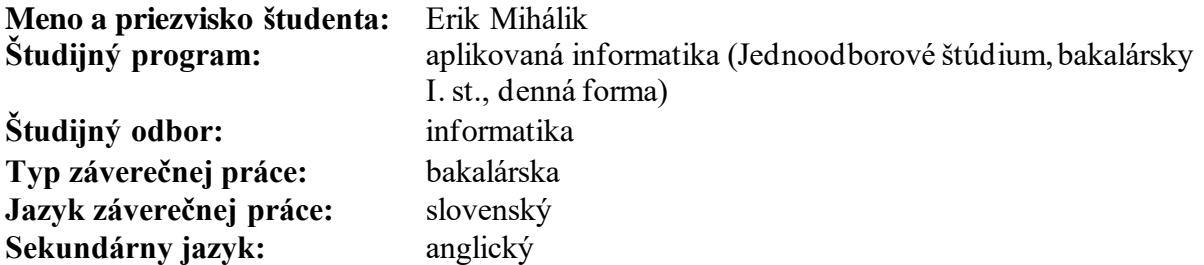

**Názov:** Webová aplikácia na prideľovanie slotov v medzinárodných súťažiach RoboCupJunior *A web application for slot allocation in the international RoboCupJunior competitions*

- **Anotácia:** Cieľom iniciatívy RoboCup je postaviť tím 11 robotických futbalistov, ktorí sa stretnú so šampiónmi FIFA z roku 2050 a vyhrajú. RoboCupJunior, sesterská iniciatíva, si kladie za cieľ priblížiť študentom so záujmom o STEM najmodernejší robotický výskum organizovaním medzinárodných súťaží v rôznych ligách, ako napríklad Soccer (Futbal) alebo Rescue (Záchranár). Tímy študentov z viac ako 50 krajín sa každoročne zúčastňujú rôznych medzinárodných súťaží. Keďže počet tímov v rôznych regiónoch je nerovnomerný, je potrebný systém, ktorý by organizátorom pomohol pri distribúcii dostupných súťažných miest medzi všetky súťažné regióny na základe veľkosti regionálnych turnajov, ktorých sa zúčastnili. Zároveň by mal pomôcť pri zhromažďovaní osobných údajov potrebných na registráciu členov tímu na medzinárodné podujatie.
- **Cieľ:** Ciele tejto bakalárskej práce zahŕňajú (ale nie sú obmedzené na): - analýzu požiadaviek na vyššie uvedený systém prideľovania prevádzkových intervalov - návrh databázového modelu, ako aj kritická funkčnosť takéhoto systému - implementáciu navrhnutého systému v programovacom jazyku Python
- **Literatúra:** KITANO, Hiroaki, et al. Robocup: The robot world cup initiative. In: Proceedings of the first international conference on Autonomous agents. 1997. p. 340-347.

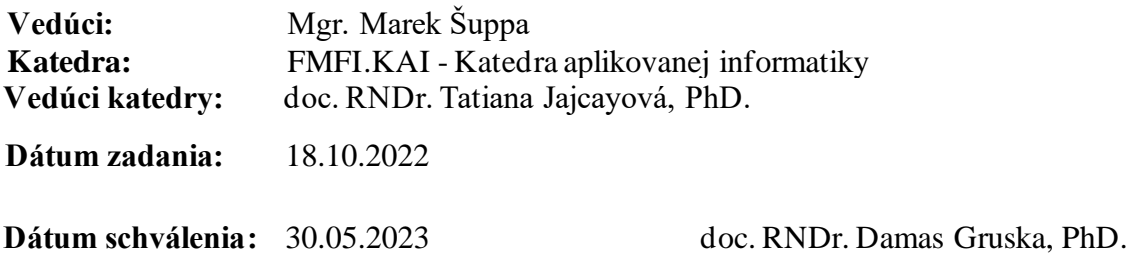

garant študijného programu

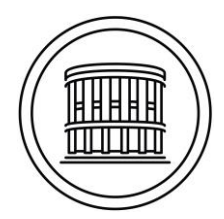

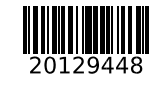

Univerzita Komenského v Bratislave Fakulta matematiky, fyziky a informatiky

študent vedúci práce

# **ČESTNÉ VYHLÁSENIE**

Čestne prehlasujem, že bakalársku prácu som vypracoval samostatne, len s použitím uvedenej literatúry a za pomoci konzultácií môjho školiteľa.

. . . . . . . . . . . . . . . . . . . . . . . . . . . . . .

Bratislava, 2023 Erik Mihálik

# **POĎAKOVANIE**

Rád by som poďakoval môjmu vedúcemu práce Mgr. Marekovi Šuppovi za nadštandardnú ochotu, odbornú pomoc, cenné rady a praktické pripomienky pri vypracovávaní tejto práce.

# **ABSTRAKT**

Mihálik Erik: Webová aplikácia na prideľovanie slotov v medzinárodných súťažiach RoboCupJunior. Bakalárska práca. Univerzita Komenského v Bratislave, Fakulta matematiky, fyziky a informatiky. Vedúci záverečnej práce: Mgr. Marek Šuppa, Bratislava 2023.

Organizovanie a rovnako aj manažovanie medzinárodných súťaží RoboCupJunior je veľmi náročné. Práca organizátorov týchto súťaží je čoraz zložitejšia, neprehľadnejšia a časovo náročnejšia. Navyše pri ich práci častokrát dochádza ku veľkému počtu zmien, ktorých manažovanie nie je kvôli používaným zdieľaným dokumentom vôbec jednoduché. Ďalším problémom je práca s veľkým množstvom osobných údajov súťažiacich a distribúcia dostupných súťažných miest medzi nerovnomerný počet tímov každého z prihlásených regiónov. Práve z týchto dôvodov sme v rámci bakalárskej práce vytvorili webovú aplikáciu, ktorá rieši všetky spomenuté problémy organizátorov. Na rozdiel od doteraz používaných zdieľaných dokumentov organizátorom naša aplikácia prácu výrazne zjednodušuje, urýchľuje a navyše im poskytuje aj množstvo podpornej funkcionality, ktorá im ich prácu zároveň aj sprehľadňuje. Ciele našej práce boli dosiahnuté s využitím programovacieho jazyka Python, jeho webovej knižnice Flask a databázového systému SQLite.

**Kľúčové slová:** Webová aplikácia, RoboCupJunior, Python, Flask, Flask-AppBuilder, SQLite, Webová aplikácia na prideľovanie slotov v medzinárodných súťažiach RoboCupJunior

# **ABSTRACT**

Mihálik Erik: Web application for slot allocation in international competitions RoboCupJunior. Bachelor thesis. Comenius University in Bratislava, Faculty of Mathematics, Physics and Informatics. Bachelor thesis supervisor: Mgr. Marek Šuppa, Bratislava 2023.

Organizing as well as administering international RoboCupJunior competitions is challenging. The work of organizers of these competitions is complex and time-consuming in terms of how to efficiently implement a large number of changes, how to process personal data collected from the contestants or how to allocate available competition places to an uneven number of teams from the registered regions. The objective of this bachelor thesis was to create a web application that could solve all the abovementioned problems of the competition organisers. Unlike existing shared documents, this application not only simplifies and speeds up the work of organizers, but it also provides a lot of supporting functionalities which systematize the organization of competitions. The aims of this thesis were achieved by using the Python programming language, its web library Flask, and the SQLite database system.

**Keywords:** Web application, RoboCupJunior, Python, Flask, Flask-AppBuilder, SQLite, Web application for slot allocation in international competitions RoboCupJunior

# **OBSAH**

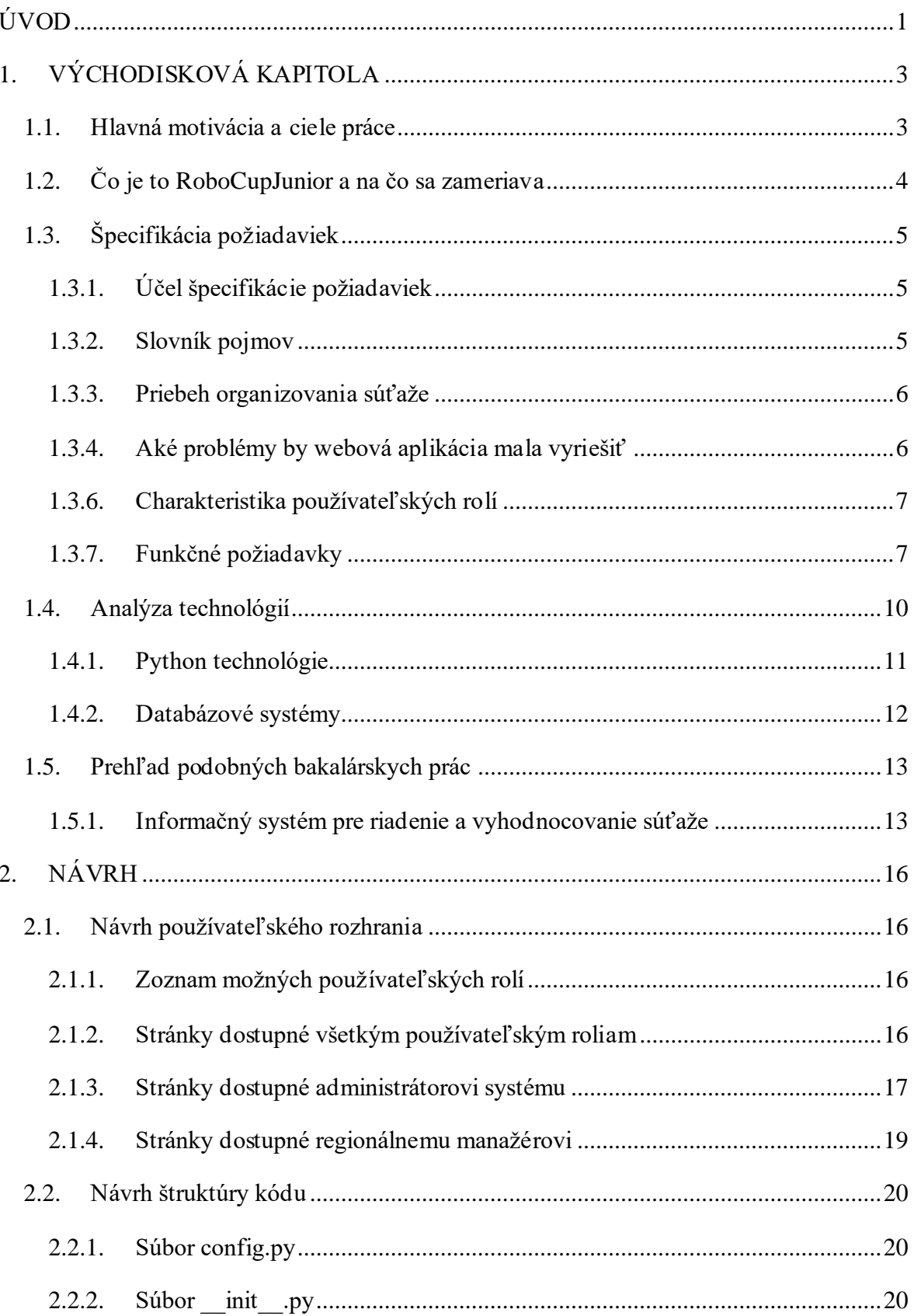

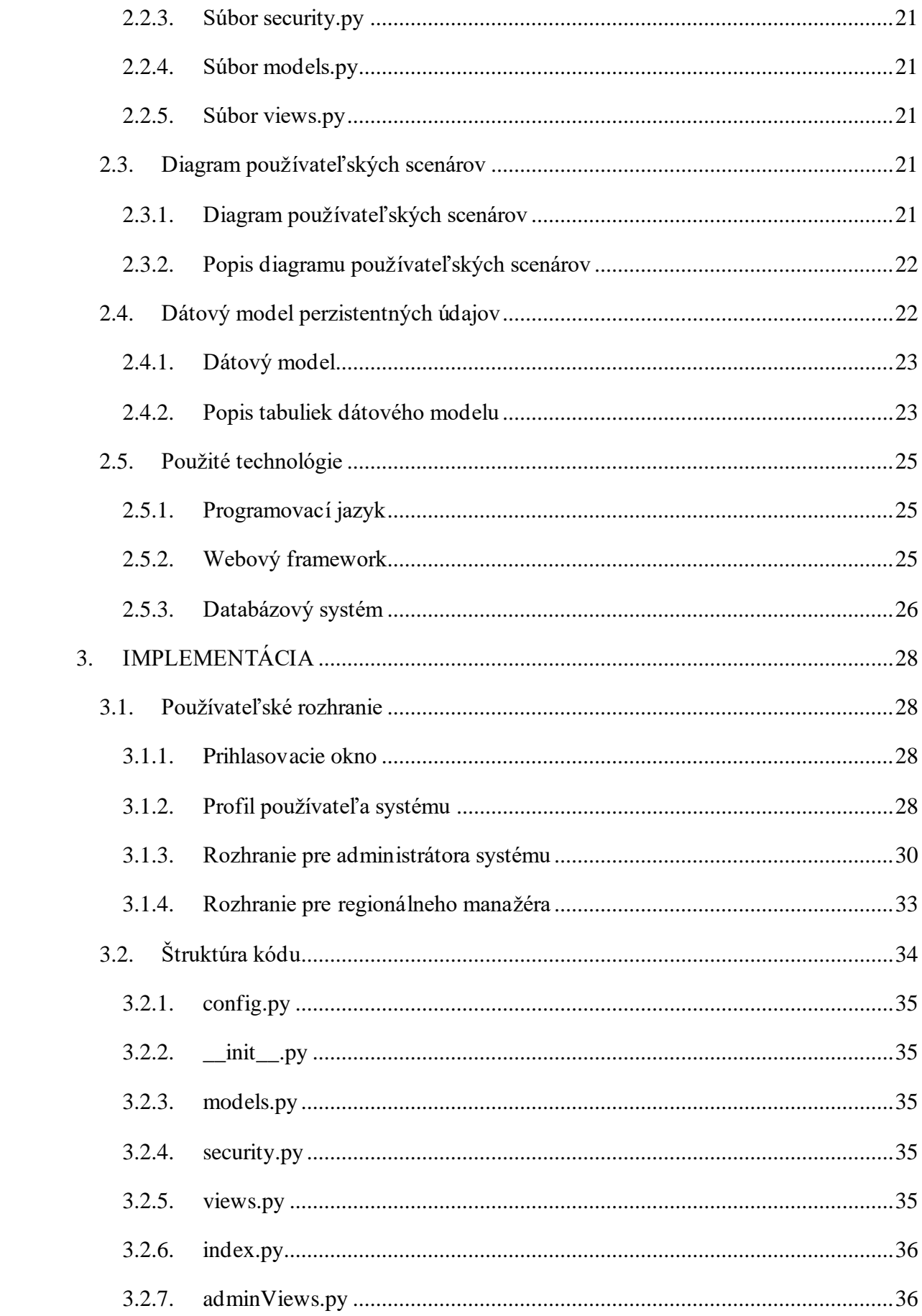

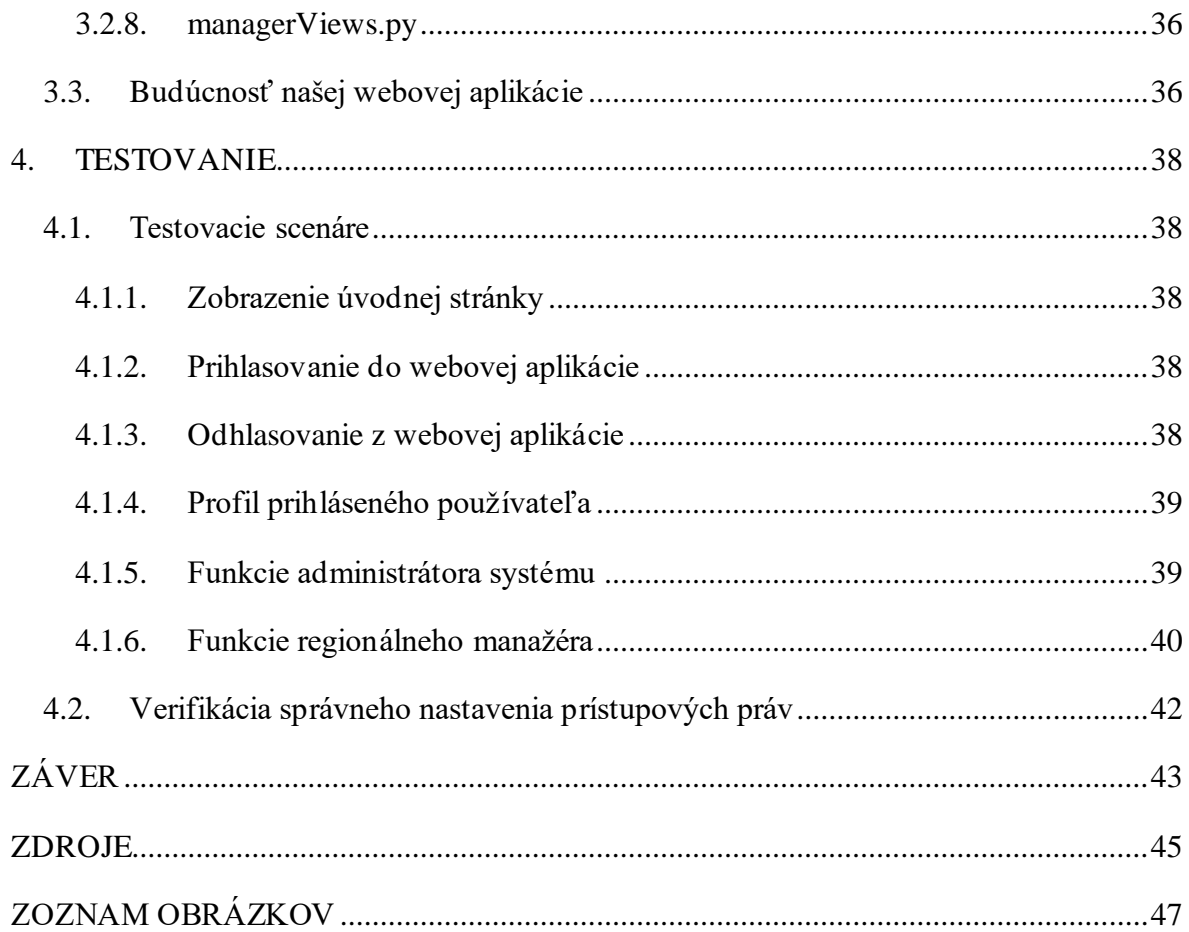

# <span id="page-11-0"></span>**ÚVOD**

Pri slove medzinárodná súťaž si asi každý človek ihneď predstaví obrovské množstvo tímov z rôznych krajín sveta, ktoré sú plné súťažiacich a ktoré sa proti sebe stretnú v rozličných súťažných kategóriách, a RoboCupJunior nie je v tomto smere žiadnou výnimkou. Počet registrovaných tímov jednotlivých regiónov je nerovnomerný a rozdeľovanie dostupných súťažných miest medzi regióny nie je jednoduché. Vzhľadom na veľkú účasť na samotných súťažiach, teda množstve súťažiacich, nie je rovnako triviálne ani zhromažďovanie a následne manažovanie všetkých osobných informácií potrebných na registráciu všetkých členov tímu. Je potrebné však spomenúť, že organizátori súťaží všetky spomenuté informácie zhromažďujú v zdieľaných dokumentoch, ktoré sa stávajú čoraz menej prehľadnými. Navyše udržiavanie zdieľaných dokumentov je zložité a veľmi časovo náročné.

Predstavme si prípad, že niektorý z organizátorov sa dopustí v jednom z dokumentov závažnej chyby. Teda napríklad, že sa pomýlil v zaraďovaní jedného súťažiaceho do správneho súťažného tímu, alebo v registrovaní tímu do správnej súťažnej kategórie, alebo sa dopustil omylu pri zaznamenávaní osobných údajov niektorého z členov tímu. Jedná sa o chyby, ktoré sa bežne stávajú a iba ťažko sa im dá vyhnúť. Problémom však zostáva rýchle nájdenie a jednoduchá eliminácia takejto chyby medzi veľkým množstvom informácií.

Našťastie dnes, v dobe moderných informačných technológií, už nemusíme riešiť nekonečné prehľadávanie papierov, alebo o niečo menej zložité, ale stále veľmi časovo náročné prehľadávanie niekoľkých zdieľaných textových, či tabuľkových dokumentov. Rovnako sa už v dnešnej dobe vieme vyhnúť množstvu chýb, ktorých by sme sa vedeli pri našej práci dopustiť. Jednoduchým riešením všetkých týchto problémov a množstva ďalších je webová aplikácia.

Preto cieľom našej bakalárskej práce je vytvoriť takúto webovú aplikáciu. Aplikáciu, ktorá umožní jednoduchú distribúciu dostupných súťažných miest medzi všetky súťažné regióny aj pri nerovnomernosti súťažných tímov v súťažných regiónoch, rýchle a prehľadné zhromažďovanie všetkých osobných údajov potrebných pri registrácií členov tímu, elegantné vyhľadávanie a množstvo ďalších funkcionalít, ktoré uľahčia organizátorom ich ťažkú prácu.

V prvej kapitole práce vyslovíme našu motiváciu a ciele práce, povieme si čo je to RoboCupJunior a na čo sa zameriava, zhrnieme si požiadavky zadávateľa v podobe špecifikácie požiadaviek, analyzujeme existujúce technológie a rovnako jednu podobnú bakalársku prácu. V druhej kapitole si povieme o návrhu používateľského rozhrania a predpokladanej štruktúre kódu, ukážeme si dátový model a diagram používateľských scenárov, a na záver si priblížime použité technológie, ktoré boli využívané pri samotnej implementácií webovej aplikácie. V tretej kapitole si ukážeme a popíšeme výsledné používateľské rozhranie našej webovej aplikácie, popíšeme si výslednú štruktúru kódu a priblížime si budúcnosť našej aplikácie spolu s možnosťami jej rozširovania. Napokon v štvrtej kapitole otestujeme funkčnosť našej hotovej webovej aplikácie.

# <span id="page-13-0"></span>**1. VÝCHODISKOVÁ KAPITOLA**

Vo východiskovej kapitole vyslovíme motiváciu a ciele našej práce. Potom si priblížime čo je to RoboCupJunior a na čo sa zameriava. Následne si podrobne popíšeme požiadavky zadávateľa, z ktorých budeme v celej tejto práci vychádzať. Ďalej si analyzujeme existujúce Python technológie a rovnako aj použité technológie. Na záver tejto kapitoly si urobíme krátky prehľad podobných bakalárskych prác.

### <span id="page-13-1"></span>**1.1. Hlavná motivácia a ciele práce**

Vzdelávacia iniciatíva RoboCupJunior každoročne sponzoruje miestne, regionálne a medzinárodné súťaže pre mladých študentov so záujmom o STEM v oblasti robotiky. Súťaží sa zúčastňujú pravidelne desiatky tímov z viac ako 50 krajín sveta, ktoré následne súťažia vo viacerých súťažných kategóriách, medzi ktoré patrí napríklad Soccer (Futbal), alebo Rescue (Záchranár). Pri tomto druhu súťaže je priam nutnosťou, čo možno najefektívnejšie a najprehľadnejšie evidovanie, a organizovanie potrebných údajov o súťažných tímoch, a rovnako osobných údajov o súťažiacich, a to v každom z prihlásených regiónov. Administratívna práca organizátorov súťaží je však časovo náročná, pretože všetky informácie o súťaži organizátori evidujú vo viacerých zdieľaných dokumentoch, ktoré sa pri takom množstve informácií stávajú veľmi ťažko prehľadnými. Ďalším problémom je nerovnomerný počet tímov v každom zo súťažných regiónov a práve z tohto, ale aj mnoho ďalších dôvodov je potrebný systém, ktorý by pomohol organizátorom pri distribúcií súťažných miest medzi všetky súťažné regióny na základe veľkosti regionálnych turnajov. Systém by mal zároveň pomôcť aj pri zhromažďovaní a organizovaní všetkých osobných údajov potrebných na registráciu členov tímu na medzinárodné podujatie.

Hlavným cieľom práce je špecifikácia požiadaviek, teda dôkladná analýza požiadaviek kladených na vyššie uvedený systém zadávateľom práce, kompletný návrh, čiže navrhnutie databázového modelu a zamyslenie sa nad možným riešením kritických funkčných prvkov systému a samotná implementácia navrhnutého systému v programovacom jazyku Python. Ďalším cieľom práce je podrobné preskúmanie dostupných Python technológií, z nich následný výber najvhodnejších

technológií pre naplnenie už analyzovaných požiadaviek a na záver použitie zvolených technológií pri implementácií samotného systému.

# <span id="page-14-0"></span>**1.2. Čo je to RoboCupJunior a na čo sa zameriava**

RoboCupJunior (skrátene RCJ) je vzdelávacia iniciatíva, ktorá každoročne sponzoruje mieste, regionálne a medzinárodné podujatia v oblasti robotiky pre žiakov a mladých študentov vo veku do 19 rokov. RoboCupJunior sa zameriava hlavne na vzdelávanie žiakov a mladých študentov v oblasti robotiky a ich rozvoj technických schopností prostredníctvom praktických skúseností s elektrotechnikou, elektronikou, hardvérom a softvérom. Zároveň majú žiaci a mladí študenti jedinečnú príležitosť vyskúšať si, ako funguje tímová práca – RoboCupJunior motivuje účastníkov svojich súťaží spolupracovať ako tím pri dosiahnutí spoločného cieľa.

RoboCupJunior sa výrazne odlišuje od iných známych robotických programov pre žiakov a mladých študentov tým, že sa zameriava primárne na vzdelávanie a až sekundárne na súťaž. Ďalší rozdiel spočíva napríklad v tom, že kategórie súťaží RCJ zostávajú každoročne rovnaké, čím RCJ dáva svojim súťažiacim unikátnu možnosť každoročne prísť na sofistikovanejšie riešenia, a tým rozšíriť svoje vedomosti. Dôležité je však to, že kategórie RCJ sú celosvetovo známe a ich pravidlá veľmi jednoduché.

RoboCupJunior ponúka tri špeciálne súťažné kategórie. Prvou kategóriou je Soccer (Futbal). V tejto kategórií sa proti sebe stretávajú dva tímy (maximálne po štyroch členov), pričom každý tím pozostáva z dvoch autonómnych, mobilných, robotických hráčov, ktorí majú za úlohu sledovať špeciálnu loptu, ktorá vyžaruje svetlo na uzavretom ihrisku označenom odtieňmi sivej. Druhou kategóriou je Rescue (Záchranár), v ktorej tím môže obsahovať maximálne štyroch členov, čiže rovnako ako pri kategórií Soccer (Futbal). V tejto kategórií sa vytvorí katastrofický scenár, pričom úlohou robotov je vyhľadať a identifikovať obete. Samotné scenáre sa pritom líšia zložitosťou od sledovania čiary na rovnom povrchu až po cestu cez prekážky na nerovnom teréne. Treťou kategóriou je OnStage (Javisko), v ktorej tím môže obsahovať maximálne piatich členov, čiže najviac z doteraz spomenutých súťažných kategórií. V tejto kategórií sa kladie dôraz predovšetkým na kreativitu súťažiaceho, pretože sa sleduje harmonický pohyb robota a zároveň prepojenie robota s hudbou, a oblečením.

RoboCupJunior je súčasťou RoboCup (skrátene RC), ktorého úsilím je hlavne podporiť výskum umelej inteligencie (AI) a rovnako tak aj robotiky. Avšak konečným cieľom RC je do roku 2050 postaviť tím plne autonómnych humanoidných robotických futbalistov, ktorí vyhrajú v zápase proti ľudským futbalovým šampiónom FIFA. [1]

# <span id="page-15-1"></span><span id="page-15-0"></span>**1.3. Špecifikácia požiadaviek**

# *1.3.1. Účel špecifikácie požiadaviek*

Účelom špecifikácie požiadaviek je priblíženie si požiadaviek kladených na našu webovú aplikáciu zadávateľom.

#### <span id="page-15-2"></span>*1.3.2. Slovník pojmov*

Slovník pojmov je platný v rámci celého tohto dokumentu.

**Administrátor systému (administrátor)** – Jedná sa o hlavného organizátora, ktorý má v rámci našej webovej aplikácie neobmedzené práva. Pri prvotnom spustení webovej aplikácie je jediným používateľom, ktorý sa do systému môže dostať a je zároveň aj jediným používateľom, ktorý môže zaregistrovať do systému nových používateľov, a následne im kontá odovzdať.

**Regionálny manažér (manažér)** – Jedná sa o organizátora, ktorý má v rámci webovej aplikácie obmedzený prístup. Manažér má na starosti organizovanie informácií avšak iba v rámci jemu pridelenému regiónu a momentálne aktívnej sezóny.

**Používateľ** – Jedná sa o osobu, ktorá momentálne používa webovú aplikáciu.

**Používateľská rola** – Presne definuje všetky práva, ktoré má používateľ v rámci webovej aplikácie, teda definuje to, čo môže vidieť a čo môže robiť v aplikácií.

**Aktívna sezóna –** Je sezóna (zvyčajne uvedená ako momentálny kalendárny rok), ktorá bola zvolená administrátorom systému, ako aktívna. Fakt, že je sezóna aktívna, je dôležitý hlavne pre regionálneho manažéra, pretože on vidí v tabuľkách záznamy iba v rámci svojho regiónu a momentálne aktívnej sezóny, a žiadne iné.

# <span id="page-16-0"></span>*1.3.3. Priebeh organizovania súťaže*

Na začiatku sa administrátor prihlási do systému a vytvorí v ňom novú sezónu (pravdepodobne pre momentálny kalendárny rok), v ktorej sa budú následne môcť evidovať a organizovať všetky potrebné informácie o nadchádzajúcej medzinárodnej súťaži. Následne v systéme zaeviduje regióny podľa krajín, ktoré sa plánujú zúčastniť medzinárodných súťaží v momentálnej sezóne. Po vytvorení novej sezóny a zaevidovaní všetkých regiónov musí administrátor zaevidovať kategórie pre danú sezónu, v ktorých budú môcť tímy súťažiť. Po vytvorení súťažných kategórií administrátor potrebuje vytvoriť ešte určitý počet slotov pre každú z kategórií, do ktorých sa budú môcť pridávať súťažné tímy a rozdeliť ich medzi regióny. Potom zaregistruje do systému svojich regionálnych manažérov, ktorý budú zodpovedať za im pridelený región. Teda pri samotnej registrácií regionálnych manažérov administrátor musí priradiť každému z nich meno regiónu, o ktorý sa budú v nadchádzajúcom období starať. Na záver ľubovoľným spôsobom odovzdá prihlasovacie údaje ku novo vytvoreným kontám príslušným regionálnym manažérom, aby sa mohli prihlásiť do systému a začať sa venovať svojim povinnostiam.

Jednou z hlavných povinností regionálnych manažérov bude evidovanie súťažiacich v rámci svojho regiónu, teda evidovania ich osobných údajov do systému. Po zaevidovaní všetkých súťažiacich do systému musí manažér vytvoriť tímy, do ktorých bude následne môcť prideľovať súťažiacich v rámci jeho regiónu. Následne manažér systému priradí jednotlivé súťažné tímy do slotov, ktoré boli jeho regiónu pridelené administrátorom systému. Po pridelení tímu do slotu sa daný slot stáva obsadeným (nie je možné do slotu prideliť viac ako jeden súťažný tím). Potom ostáva už iba to, aby jednotliví manažéri v rámci svojho regiónu udržiavali tieto informácie aktuálne a organizované až do uzavretia registrácie.

## <span id="page-16-1"></span>*1.3.4. Aké problémy by webová aplikácia mala vyriešiť*

Ako prvé by mala webová aplikácia vyriešiť problém viacerých zdieľaných dokumentov, v ktorých organizátori zaznamenávajú a organizujú všetky informácie o nadchádzajúcich, ale zároveň aj prebiehajúcich medzinárodných súťažiach RoboCupJunior. Tento spôsob zaznamenávania a organizovania informácií je totiž príliš časovo náročný a veľmi neprehľadný. Webová aplikácia by mala byť elegantnou náhradou za všetky zdieľané dokumenty organizátorov a zároveň by im mala celý priebeh zaznamenávania a organizovania informácií zjednodušiť, niekoľkonásobne urýchliť a sprehľadniť.

Medzi ďalšie známe problémy, ktoré by mala aplikácia aktívne riešiť patrí napríklad neprehľadné zaznamenávanie všetkých potrebných osobných údajov o súťažiacich, alebo distribúcia súťažných miest medzi všetky súťažné regióny na základe veľkosti regionálnych turnajov, či pomerne ťažkopádne nachádzanie chýb, alebo nakoniec vykonávanie prípadných zmien v niekoľkých dokumentoch.

## *1.3.5. Charakteristika webovej aplikácie*

Webová aplikácia bude poskytovať organizátorom jednoduchý a elegantný spôsob na prideľovanie slotov v medzinárodných súťažiach RoboCupJunior, veľmi rýchle, intuitívne a prehľadné zaznamenávanie, organizovanie a zobrazovanie všetkých informácií potrebných pre organizátorov v podobe tabuliek.

# <span id="page-17-0"></span>*1.3.6. Charakteristika používateľských rolí*

Webová aplikácia bude rozpoznávať dve používateľské role:

Prvou používateľskou rolou bude **administrátor systému (administrátor)**. Táto používateľská rola bude mať prístup do celej webovej aplikácie a zároveň bude disponovať neobmedzenými používateľskými právami.

Druhou používateľskou rolou bude **regionálny manažér (manažér).** Táto používateľská rola bude mať prístup k informáciám iba v rámci svojho prideleného regiónu a zároveň na základe momentálne aktívnej sezóny. Regionálny manažér bude zároveň disponovať iba obmedzenými právami (na rozdiel od administrátora systému).

# <span id="page-17-1"></span>*1.3.7. Funkčné požiadavky*

Funkčné požiadavky boli vytvorené počas konzultácií so zadávateľom. Hlavné úsilie spočívalo v získaní všetkých nevyhnutných požiadaviek od zadávateľa, aby bola webová aplikácia využiteľná.

#### **Prvotné spustenie webovej aplikácie**

Pri prvotnom spustení webovej aplikácie by sa mal po zadaní potrebných informácií automaticky vygenerovať administrátor systému, za ktorého sa bude možné do webovej aplikácie prihlásiť. Zároveň by sa mal vygenerovať nový databázový systém iba so záznamom o administrátorovi systému (teda čistá databáza).

#### **Prihlásenie do webovej aplikácie**

Do webovej aplikácie bude mať prístup (teda môcť sa prihlásiť) iba samotný administrátor systému, vygenerovaný pri prvotnom spustení webovej aplikácie, a regionálni manažéri, ktorí boli zaregistrovaní administrátorom systému.

#### **Úvodná a prihlasovacia stránka**

Úvodná stránka bude slúžiť ako prihlasovacia stránka, ktorá sa používateľovi zobrazí vždy, keď nebude zrovna prihlásený do systému.

#### **Vlastný databázový systém**

Webová aplikácia bude disponovať vlastným databázovým systémom, do ktorého budú zaznamenávané všetky potrebné informácie.

#### **Rozpoznávanie dvoch používateľských rolí**

Webová aplikácia bude rozpoznávať dve používateľské role: administrátora systému a regionálneho manažéra.

#### **Zmena hesla a upravenie osobných údajov**

Každý prihlásený používateľ vo webovej aplikácií bude mať možnosť si v svojom profile zmeniť heslo alebo upraviť svoje osobné údaje.

#### **Webová aplikácia bude disponovať intuitívnym vzhľadom**

Aplikácia bude disponovať jednoduchým a intuitívnym vzhľadom.

#### **Každá tabuľka bude disponovať možnosťou stránkovania záznamov**

Každá zobrazená tabuľka vo webovej aplikácií bude disponovať možnosťou stránkovania záznamov a možnosťou výberu počtu záznamov zobrazených na jednej strane tabuľky.

#### **Každá tabuľka bude disponovať možnosťou usporiadania záznamov**

Každá zobrazená tabuľka vo webovej aplikácií bude disponovať usporiadaním záznamov podľa ľubovoľne zvoleného stĺpca tabuľky.

#### **Filtrovanie záznamov v tabuľkách pri prihlásení za regionálneho manažéra**

Po prihlásení za regionálneho manažéra je potrebné, aby sa zobrazovali záznamy iba v rámci regiónu prihláseného regionálneho manažéra a v rámci aktívnej sezóny.

#### **Filtrovanie pri vytváraní a editovaní záznamov za regionálneho manažéra**

Pri vytváraní, alebo editovaní záznamu za regionálneho manažéra je potrebné, aby sa zobrazovali iba možnosti na vyplnenie formulára, ktoré manažér môže vidieť. Toto bude zamedzovať tomu, aby mohol vytvoriť napríklad nový tím pre už neaktívnu sezónu, alebo aby mohol zaradiť súťažiaceho svojho regiónu do tímu iného regiónu, aby mohol priradiť tím do slotu iného regiónu, alebo slotu neaktívnej sezóny, ...

#### **Práva administrátora systému**

Vo webovej aplikácií bude administrátor systému mať prístup do celej webovej aplikácie a zároveň disponovať neobmedzenými používateľskými právami.

Po úspešnom prihlásení do webovej aplikácie bude vidieť domovskú tabuľku, ktorá bude obsahovať filter sezón a nasledujúce tabuľky: tabuľku sezón, regiónov, kategórií, tímov, slotov a súťažiacich. Cez navigáciu bude mať prístup ku nasledujúcim priečinkom: Administrátorskému Menu (obsahuje všetky tabuľky spomenuté vyššie), Bezpečnosti (obsahuje tabuľku používateľov a tabuľku používateľských práv systému).

Bude mať možnosť: vytvoriť si novú používateľskú rolu, upraviť používateľské práva ľubovoľnej používateľskej roly, registrovať nových regionálnych manažérov do systému, vytvárať nové sezóny, zvoliť aktívnu sezónu, pridávať nové regióny, registrovať nové súťažné kategórie, vytvárať nové sloty, prideľovať vytvorené sloty regiónom, vytvárať nové súťažné tímy, prideľovať tímy do slotov, registrovať nových súťažiacich, pridávať súťažiacich do súťažných tímov,

prezerať si, vytvárať, editovať a odstraňovať záznamy vo vyššie spomenutých tabuľkách.

Nakoľko administrátor systému vidí všetky informácie zo všetkých sezón (nie iba aktívnej) vo všetkých tabuľkách, tak bude mať možnosť si filtrovať zobrazené záznamy vo všetkých vyššie spomenutých tabuľkách podľa zvolenej sezóny, alebo viacerých zvolených sezón pomocou filtra sezón.

#### **Práva regionálneho manažéra**

Vo webovej aplikácií bude regionálny manažér mať prístup iba do obmedzenej časti webovej aplikácie a zároveň disponovať iba obmedzenými používateľskými právami.

Po úspešnom prihlásení do webovej aplikácie bude vidieť domovskú tabuľku, ktorá bude obsahovať nasledujúce tabuľky: tabuľku tímov, slotov a súťažiacich. Cez navigáciu bude mať prístup iba do priečinku Manažérske menu, ktoré bude obsahovať iba tabuľky spomenuté vyššie.

Bude mať možnosť: vytvárať nové súťažné tímy, prideľovať tímy do slotov, registrovať nových súťažiacich, pridávať súťažiacich do súťažných tímov, prezerať si záznamy vo vyššie spomenutých tabuľkách. Vytvárať, editovať a odstraňovať záznamy bude môcť iba v tabuľke tímov a súťažiacich. V tabuľke slotov bude môcť jedine priradiť do slotu súťažný tím.

Regionálny manažér bude mať všetky informácie filtrované na základe jeho regiónu a rovnako na základe momentálne aktívnej sezóny, ktorú zvolil administrátor systému. Čiže regionálny manažér nevidí žiadne záznamy iného regiónu, ako vlastného a nevidí zároveň ani záznamy, ktoré patria do neaktívnych sezón (nevidí záznamy minulých sezón).

#### <span id="page-20-0"></span>**1.4. Analýza technológií**

V tejto podkapitole si v skratke povieme o niektorých zaujímavých, vybraných Python technológiách a databázových systémoch, ktoré sme analyzovali pri hľadaní vhodných technológií pre implementáciu požadovanej webovej aplikácie.

### <span id="page-21-0"></span>*1.4.1. Python technológie*

Python je interpretovaný vysokoúrovňový objektovo orientovaný programovací jazyk. Okrem jednoduchej syntaxe je jeho výhodou to, že je multiplatformový, čo znamená, že programy napísané v jazyku Python môžu byť spustené na zariadeniach s rôznym operačným systémom (napríklad Linux, Windows a macOS). Existuje viacero frameworkov na tvorbu webových aplikácií pomocou Pythonu. Avšak najznámejšími a najpoužívateľnejšími z nich sú Django a Flask. Príkladom webových aplikácií, ktoré využívajú Python sú napríklad: YouTube, Instagram a Pinterest.

**Django** je full-stack, open-source webový framework pre jazyk Python. Je opisovaný ako všestranný, veľmi rýchly a rovnako objemný. Ponúka množstvo funkcií ako prácu s databázou, autentifikáciu a autorizáciu používateľov, administrátorské rozhranie a mnoho ďalších funkcionalít. Rovnako zabezpečuje funkcie CRUD (CREATE, READ, UPDATE, DELETE). Django má zabudovaných niekoľko bezpečnostných funkcií, vďaka ktorým je možné vytvárať bezpečné webové aplikácie. Chráni ich napríklad pred útokom typu XSS (Cross site scripting), CSFR (Cross site request forgery) alebo SQL Injection, ale aj mnoho ďalšími známymi útokmi. [2]

**Flask** je webový micro-framework pre jazyk Python. Zameriava sa na jednoduchosť a flexibilitu, a preto je vhodným nástrojom na vytváranie menších webových aplikácií. Jedná sa o framework založený na knižnici WSGI Werkzeug [13][14] a na šablónovacom systéme Jinje 2. Podľa StackOverflow prieskumu z roku 2021 sa jedná o najpoužívanejší framework v rámci jazyka Python. [3] Podľa StackOverflow prieskumu z roku 2022 sa delí o svoje prvé miesto s frameworkom Django opäť v rámci jazyka Python. [4] Cieľom Flasku je, aby boli v ňom vyvíjané aplikácie jednoduché, ale ľahko rozšíriteľné a preto Flask v sebe neobsahuje napríklad žiadnu validáciu formulárov, pretože túto funkcionalitu až obsahujú iné existujúce knižnice. Práve preto Flask podporuje možnosť pridávania rôznych rozšírení, ktoré zabezpečia chýbajúcu funkcionalitu tak, ako keby bola súčasťou Flasku. [5][15]

**Flask-AppBuilder** je open-source knižnica pre webové aplikácie v jazyku Python, využíva framework Flask. Táto knižnica je navrhnutá tak, aby vývojárom zjednodušila a urýchlila vytváranie webových aplikácií. Vďaka Flask-AppBuilderu je jednoduché dodržať zásadu čistého kódu DRY (don't repeat yourself). [6]

**Jinja** je šablónovací systém pre jazyk Python. Dokáže generovať akýkoľvek textový súbor napríklad HTML alebo LaTeX. Jednou z najsilnejších stránok Jinji je dedičnosť šablón. Vďaka tejto dedičnosti môžeme vytvoriť kostru šablóny, ktorá by obsahovala všetky základné elementy našej stránky a definovať tak bloky, ktoré zdedené šablóny môžu prepisovať. [7]

### <span id="page-22-0"></span>*1.4.2. Databázové systémy*

Databázové systémy sú systémy na efektívne ukladanie a modifikáciu veľkého množstva perzistentných údajov. Samotná databáza slúži aj na efektívne a jednoduché pristupovanie ku vybraným uloženým údajom.

**SQLite** je relačný databázový systém, ktorého hlavnou výhodou je malá veľkosť. Ďalšími výhodami, ktoré určite stoja za zmienku sú rýchlosť a jednoduchosť. Často sa používa pre mobilné alebo desktopové aplikácie, ktoré nepotrebujú veľké množstvo dát. Oproti PostgreSQL, alebo MySQL má obmedzené funkcie, čo z neho robí vhodným nástrojom hlavne pre menšie aplikácie. Výhodou, ale zároveň aj nevýhodou je fakt, že SQLite nepotrebuje žiadny server, pretože sa prakticky jedná iba o lokálny súbor. Avšak pri výpadku aplikácie hrozí, že nastane chyba, ktorá spôsobí poškodenie databázového súboru a vtedy môže prísť k strate uložených dát. [8]

**MySQL** je open-source relačný databázový systém, ktorý sa vyznačuje hlavne svojou jednoduchosťou a rýchlosťou. Je považovaný za jednu z najlepších možností pri voľbe databázy, čo potvrdzuje aj StackOverflow prieskum, kde sa umiestnila na prvom mieste a to niekoľko rokov za sebou. Poskytuje rôzne bezpečnostné mechanizmy ako autentifikáciu a autorizáciu používateľov, šifrovanie dát a správu prístupových práv. Taktiež umožňuje zálohu a obnovu dát. Používa ju mnoho známych aplikácií ako je napríklad Facebook, WordPress, GitHub, Netflix, alebo Slack. [9]

**PostgreSQL** je taktiež open-source relačný databázový systém. Avšak na rozdiel od MySQL, ktorý je optimalizovaný hlavne pre rýchlosť, je PostgreSQL navrhnutý na stabilitu, robustnosť a úplnosť. Podporuje ACID vlastnosti (atomicity,

consistency, isolation, durability), vďaka čomu je zabezpečené spoľahlivé spracovanie zmien v dátach. [10]

**Oracle** je na rozdiel od MySQL a PostgreSQL komerčný databázový systém. Je vhodný na veľké a kritické aplikácie. Poskytuje optimalizáciu dotazov, indexovanie alebo aj paralelné spracovanie, vďaka čomu sa zvyšuje výkon a efektívnosť. Taktiež poskytuje možnosti škálovania, klastrovania a replikáciu dát pre zvýšenie dostupnosti a odolnosti systému. Existuje aj bezplatná verzia Oracle Express Edition, ktorá je určená hlavne pre menšie projekty. [11]

# <span id="page-23-0"></span>**1.5. Prehľad podobnýchbakalárskych prác**

V tejto podkapitole sa pozrieme na bakalárske práce, ktoré sa zaoberali podobnou problematikou.

#### <span id="page-23-1"></span>*1.5.1. Informačný systém pre riadenie a vyhodnocovanie súťaže*

Autorom tejto bakalárskej práce je Jozef Čechovský. [12] Hlavným cieľom práce bolo vytvoriť systém, ktorý by ušetril čas organizátorom súťaže RoboCupJunior. Autor, Jozef Čechovský, sa v práci zaoberal hlavne nasledujúcimi problémami: registráciou a evidenciou tímov, možnosťou prihlásenia do systému a editovania osobných údajov, plánovaním turnajov (generovaním časového harmonogramu súťaže), vyhodnocovaním výsledkov turnajov (zaznamenávaním výsledkov súťaže do systému) a exportovaním dát (detailných informácií pre administrátorov o tímoch a potrebných informácií pre desktopovú aplikáciu).

Samotný systém bol rozdelený na dve hlavné časti: na webovú aplikáciu, ktorá má hlavne reprezentatívny charakter (prístupná verejnosti) a desktopovú aplikáciu, ktorá je určená priamo pre organizátorov súťaže (prístupná organizátorom a adminovi). Zámer rozdelenia systému do dvoch celkov (tvorenia desktopovej aplikácie) spočíval v tom, že systém mal byť organizátorom k dispozícií aj bez prístupu na internet.

Po návrhovej a implementačnej časti je táto bakalárska práca inšpiráciou pre našu prácu. Avšak vizuálne prevedenie webovej aplikácie sa nám veľmi nepáčilo (viď. obrázok číslo 1). Vzhľad samotnej webovej aplikácie nám prišiel až príliš jednoduchý, neprehľadný, zastaralý a nie moc intuitívny. Na druhej strane vzhľad desktopovej aplikácie bol rovnako dosť jednoduchý, ale na rozdiel od webovej aplikácie pôsobil prehľadnejšie a rozhodne intuitívnejšie (viď. obrázok číslo 2).

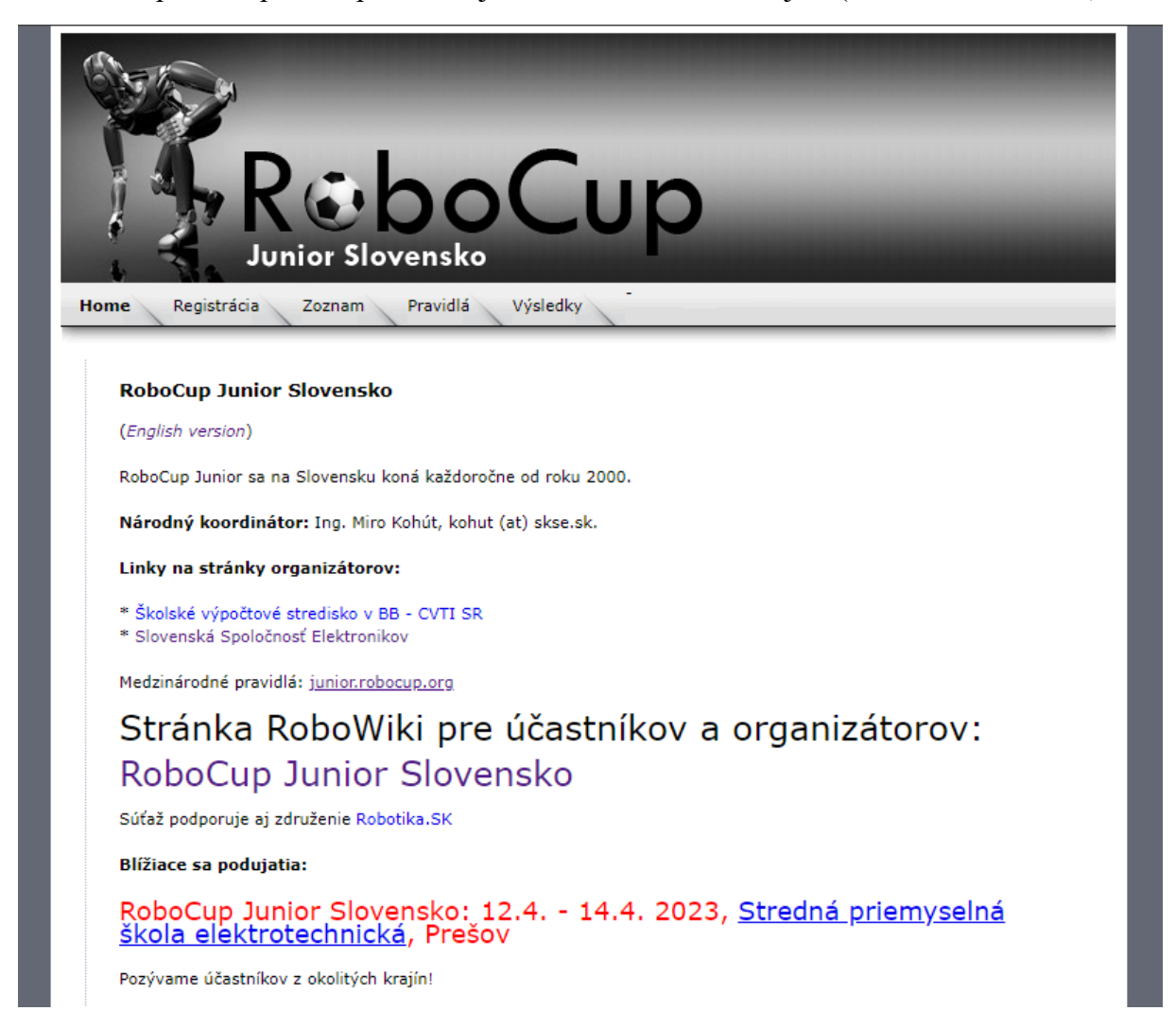

*Obrázok č. 1: Ukážka webovej aplikácie*

| File Tim Súťaž |             |                              |                                        |           |                 |
|----------------|-------------|------------------------------|----------------------------------------|-----------|-----------------|
| Filter         |             | Názov tímu<br><b>TELEKOV</b> | <b>Skola</b><br>CVC - SPEktrum Galanta | Vek<br>SS | Prítomný<br>Ano |
|                | Všetky<br>۰ | RCC1                         | ZŠ a MŠ Krajné                         | ZS.       | Ano             |
| Kategórie      |             | RCC <sub>2</sub>             | ZŠ a MŠ Krajné                         | SS        | Áno.            |
| Vek            | Všetky<br>۰ | Element of Slovakia          | ZŠ Spojova14                           | SS        | Áno             |
| Pritomnosť     | Všetky      | Vranare                      | <b>SPSE Košice</b>                     | SS        | Ano             |
|                | Všetky      | Jokers team                  | Gymnázium Liptovský Hrádok             | SS        | Áno             |
|                | Prítomní    | Five M's                     | ZŠ Nové Zámky                          | SS        | Áno             |
|                | Neprítomní  | RGT-GMH                      | Gymnázium M. Hattalu Trstená           | ZS        | Ano             |
|                |             | zshradná 1                   | ZS Hradná, Liptovský Hrádok            | SS        | Áno             |
|                |             | zshradná 1                   | ZS Hradná, Liptovský Hrádok            | SS        | Áno             |
|                |             | PRIANIC                      | ZŠ s MŠ, Lúky 1226, Vráble             | SS        | Ano             |
|                |             |                              |                                        |           |                 |
|                |             |                              |                                        |           |                 |
|                |             |                              |                                        |           |                 |

*Obrázok č. 2: Ukážka desktopovej aplikácie*

# <span id="page-26-0"></span>**2. NÁVRH**

V tejto kapitole si priblížime návrh používateľského rozhrania a štruktúry kódu, ukážeme si diagram používateľských scenárov, popíšeme si dátový model perzistentných údajov a vymenujeme si všetky vybrané technológie, ktoré budú využité pri samotnej implementácií webovej aplikácie.

# <span id="page-26-1"></span>**2.1. Návrh používateľského rozhrania**

V tejto podkapitole si popíšeme návrh používateľského rozhrania. Našim cieľom pri samotnom návrhu webovej aplikácie bude dosiahnuť moderný, prehľadný, jednoduchý a hlavne intuitívny vzhľad, ktorý splní požiadavky zadávateľa.

Hlavným cieľom v tejto podkapitole bude vymenovanie možných stránok webovej aplikácie. Nakoľko naša webová aplikácia bude rozpoznávať dve používateľské roly, tak si presne zadefinujeme webové stránky, ku ktorým bude mať používateľ s danou rolou prístup, a zároveň si zadefinujeme aj aké práva bude mať používateľ v rámci danej používateľskej roly na danej webovej stránke.

# <span id="page-26-2"></span>*2.1.1. Zoznam možných používateľských rolí*

- 1. Administrátor systému
- 2. Regionálny manažér

# <span id="page-26-3"></span>*2.1.2. Stránky dostupné všetkým používateľským roliam*

- 1. Prihlasovacia stránka
	- o stránka bude používateľovi systému poskytovať možnosť prihlásenia sa do systému zadaním správneho používateľského mena a hesla

#### 2. Domovská stránka

- o bude stránka, ktorá sa používateľovi zobrazí po úspešnom prihlásení
- o na stránke budú zobrazené tabuľky, ku ktorým má používateľ prístup
- o každá z používateľských rolí bude mať vlastnú verziu tejto stránky
- 3. Profil prihláseného používateľa
	- o na stránke sa budú zobrazovať osobné údaje prihláseného používateľa
	- o stránka bude používateľovi systému poskytovať možnosť zmeny hesla a možnosť editovania svojich osobných údajov zobrazovaných na stránke

### <span id="page-27-0"></span>*2.1.3. Stránky dostupné administrátorovi systému*

- 1. Domovská stránka
	- o na stránke sa bude zobrazovať tabuľka, v ktorej sa budú nachádzať údaje o sezónach, regiónoch, kategóriách, tímoch, slotoch a súťažiacich
	- o domovská stránka administrátora bude disponovať možnosťou filtrovania zobrazovaných informácií v tabuľkách vzhľadom na zvolenú sezónu, alebo viac sezón (filtrovanie bude mať účinok aj mimo domovskej stránky)
	- o zobrazované tabuľky na stránke budú disponovať možnosťou vyhľadávania konkrétneho záznamu (pomocou rôznych filtrov), možnosťou stránkovania (zvolenia počtu záznamov na stranu tabuľky) a možnosťou usporiadania záznamov podľa zvoleného stĺpca tabuľky (vzostupne a zostupne)
	- o zobrazované záznamy v tabuľkách budú disponovať možnosťou detailu záznamu (prezerania), editovania a zmazania ľubovoľného záznamu
- 2. Stránka s tabuľkou používateľov systému
	- o na stránke sa bude zobrazovať tabuľka, v ktorej sa budú nachádzať údaje o registrovaných používateľoch systému
	- o tabuľka bude disponovať možnosťou vyhľadávania konkrétneho záznamu (pomocou rôznych filtrov), možnosťou stránkovania (možnosťou zvolenia počtu záznamov na stranu tabuľky) a možnosťou usporiadania záznamov podľa zvoleného stĺpca tabuľky (vzostupne a zostupne)
	- o administrátor bude mať možnosť prezerania existujúcich záznamov, vytvárania nových záznamov (registrovania nových používateľov systému), editovania a zmazania ľubovoľného z už existujúcich záznamov
- 3. Stránka s tabuľkou používateľských rolí
	- o na stránke sa bude zobrazovať tabuľka, v ktorej sa budú nachádzať údaje o registrovaných používateľských roliach
	- o tabuľka bude disponovať možnosťou vyhľadávania konkrétneho záznamu (pomocou rôznych filtrov), možnosťou stránkovania (možnosťou zvolenia počtu záznamov na stranu tabuľky) a možnosťou

usporiadania záznamov podľa zvoleného stĺpca tabuľky (vzostupne a zostupne)

- o administrátor bude mať možnosť prezerania existujúcich záznamov, vytvárania nových záznamov (registrovania nových používateľských rolí), editovania a zmazania ľubovoľného z vytvorených záznamov
- 4. Stránka s tabuľkou sezón
	- o na stránke sa bude zobrazovať tabuľka, v ktorej sa budú nachádzať údaje o momentálne dostupných súťažných sezónach
	- o tabuľka bude disponovať možnosťou vyhľadávania konkrétneho záznamu (pomocou rôznych filtrov), možnosťou stránkovania (možnosťou zvolenia počtu záznamov na stranu tabuľky) a možnosťou usporiadania záznamov podľa zvoleného stĺpca tabuľky (vzostupne a zostupne)
	- o administrátor bude mať možnosť prezerania existujúcich záznamov, vytvárania nových záznamov (vytvárania nových súťažných sezón), editovania a zmazania ľubovoľného z už existujúcich záznamov
- 5. Stránka s tabuľkou regiónov
	- o na stránke sa bude zobrazovať tabuľka, v ktorej sa budú nachádzať údaje o regiónoch registrovaných do súťaže
	- o tabuľka bude disponovať možnosťou vyhľadávania konkrétneho záznamu (pomocou rôznych filtrov), možnosťou stránkovania (možnosťou zvolenia počtu záznamov na stranu tabuľky) a možnosťou usporiadania záznamov podľa zvoleného stĺpca tabuľky (vzostupne a zostupne)
	- o administrátor bude mať možnosť prezerania existujúcich záznamov, vytvárania nových záznamov (registrovania nových regiónov do súťaže), editovania a zmazania ľubovoľného z už existujúcich záznamov

Rovnako ako napríklad v prípade vyššie uvedenej stránky s tabuľkou regiónov bude mať administrátor prístup ku stránkam s tabuľkou kategórií, tímov, slotov a súťažiacich.

# <span id="page-29-0"></span>*2.1.4. Stránky dostupné regionálnemu manažérovi*

- 1. Domovská stránka
	- o až na rozdiely, ktoré sú uvedené nižšie, bude domovská stránka regionálneho manažéra takmer identická s domovskou stránkou administrátora systému
	- o na stránke sa bude zobrazovať tabuľka, v ktorej sa budú nachádzať údaje o tímoch, slotoch a súťažiacich
	- o domovská stránka regionálneho manažéra nebude disponovať možnosťou filtrovania zobrazovaných informácií v tabuľkách vzhľadom na zvolenú sezónu, alebo viac sezón
	- o v zobrazovaných tabuľkách sa budú nachádzať iba záznamy filtrované na základe regiónu prihláseného regionálneho manažéra a na základe momentálne aktívnej sezóny zvolenej administrátorom systému
	- o zobrazované záznamy v tabuľkách budú disponovať možnosťou detailu záznamu (prezerania), editovania a zmazania ľubovoľného záznamu s výnimkou tabuľky slotov, ktoré bude možné editovať iba čiastočne a nebude možné ich zmazať (viď. stránku s tabuľkou slotov nižšie)
- 2. Stránka s tabuľkou tímov
	- o až na rozdiely, ktoré sú uvedené nižšie bude táto stránka regionálneho manažéra takmer identická so stránkou administrátora systému
	- o v tabuľke sa budú nachádzať iba záznamy filtrované na základe regiónu prihláseného regionálneho manažéra a na základe momentálne aktívnej sezóny zvolenej administrátorom systému
	- o regionálny manažér bude mať možnosť prezerania existujúcich záznamov, vytvárania nových záznamov (vytvárania nových súťažných tímov v rámci svojho regiónu a momentálne aktívnej sezóny), editovania a zmazania ľubovoľného zo zobrazených záznamov v tabuľke
- 3. Stránka s tabuľkou slotov
	- o až na rozdiely, ktoré sú uvedené nižšie bude táto stránka regionálneho manažéra takmer identická so stránkou administrátora systému
	- o v tabuľke sa budú nachádzať iba záznamy filtrované na základe regiónu prihláseného regionálneho manažéra a na základe momentálne aktívnej sezóny zvolenej administrátorom systému
- o regionálny manažér bude mať možnosť prezerania existujúcich záznamov a čiastočného editovania záznamov (možnosť priradenia tímu do slotu).
- 4. Stránka s tabuľkou súťažiacich
	- o až na rozdiely, ktoré sú uvedené nižšie, bude táto stránka regionálneho manažéra takmer identická so stránkou administrátora systému
	- o v tabuľke sa budú nachádzať iba záznamy filtrované na základe regiónu prihláseného regionálneho manažéra a na základe momentálne aktívnej sezóny zvolenej administrátorom systému
	- o regionálny manažér bude mať možnosť prezerania existujúcich záznamov, vytvárania nových záznamov (registrovania nových súťažiacich v rámci svojho regiónu a momentálne aktívnej sezóny), editovania a zmazania ľubovoľného zo zobrazených záznamov v tabuľke

### <span id="page-30-0"></span>**2.2. Návrh štruktúry kódu**

V tejto časti si priblížime predbežnú štruktúru kódu, teda súborov, v ktorých budeme implementovať celú logiku našej webovej aplikácie. Zo zadania vyplýva, že sa bude jednať o zdrojový kód v programovacom jazyku Python.

#### **Predbežný návrh štruktúry kódu:**

- 1. config.py
- 2. \_\_init\_\_.py
- 3. security.py
- 4. models.py
- 5. views.py

## <span id="page-30-1"></span>*2.2.1. Súbor config.py*

Tento súbor bude zabezpečovať hlavnú konfiguráciu našej webovej aplikácie, spojenie s databázou a ďalšie potrebné konfigurácie pre ostatné súčasti nášho systému.

# <span id="page-30-2"></span>*2.2.2. Súbor \_\_init\_\_.py*

Tento súbor bude zabezpečovať inicializáciu našej webovej aplikácie a všetkých jej prípadných komponentov, alebo iných súčastí.

#### <span id="page-31-0"></span>*2.2.3. Súbor security.py*

Tento súbor bude slúžiť na samotné zabezpečenie webovej aplikácie, správu jej používateľov a ich používateľských práv.

## <span id="page-31-1"></span>*2.2.4. Súbor models.py*

Tento súbor bude zabezpečovať ORM mapovanie prepojením tabuliek z databázy na nami vytvorené pythonovské triedy a poskytovať zvyšku aplikácie jednoduché rozhranie, pomocou ktorého možno vykonávať dopyty do databázy.

## <span id="page-31-2"></span>*2.2.5. Súbor views.py*

Tento súbor bude zabezpečovať zobrazenie a filtrovanie informácií z databázy a rovnako aj prácu s informáciami, ktoré sú zobrazované používateľovi ako napr. usporiadanie (vzostupne a zostupne), vyhľadávanie a editovanie.

## <span id="page-31-3"></span>**2.3. Diagram používateľských scenárov**

V tejto podkapitole si ukážeme diagram používateľských scenárov a popíšeme si jeho jednotlivé časti. Diagram používateľských scenárov je navrhnutý tak, aby zachytával iba hlavné používateľské scenáre.

#### *2.3.1. Diagram používateľských scenárov*

<span id="page-31-4"></span>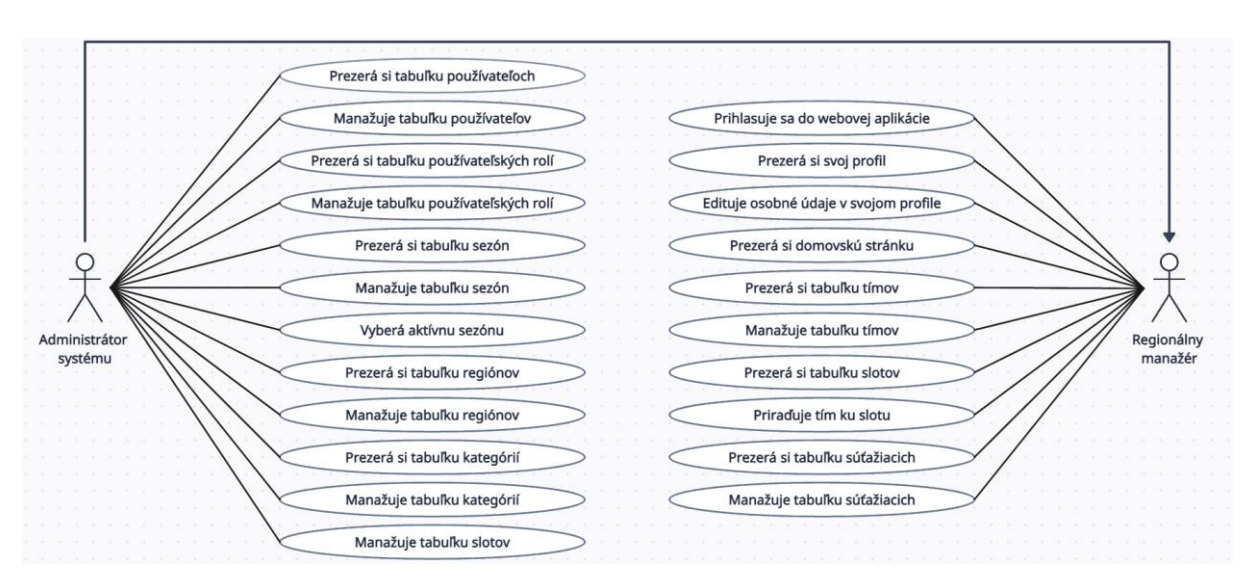

<span id="page-31-5"></span>*Obrázok č. 3: Diagram používateľských scenárov*

# <span id="page-32-0"></span>*2.3.2. Popis diagramu používateľských scenárov*

Diagram používateľských scenárov je rozdelený na nasledujúce dve časti: časť venovaná administrátorovi systému, a časť venovaná regionálnemu manažérovi. V oboch častiach sa vyskytuje slovo: "manažovať". V oboch častiach má toto slovo nasledujúci význam: možnosť vytvárania nového záznamu, možnosť editovania a zmazania už existujúceho záznamu v danej tabuľke.

#### *2.3.2.1. Časť venovaná administrátorovi systému*

Administrátor systému má okrem svojich uvedených možností k dispozícií aj všetky možnosti regionálneho manažéra. Dôležitým rozdielom medzi týmito dvoma rolami je to, že administrátorovi systému sa v tabuľkách budú zobrazovať všetky záznamy, čiže záznamy všetkých regiónov a zo všetkých sezón.

## *2.3.2.2. Časť venovaná regionálnemu manažérovi*

Na rozdiel od administrátora systému má regionálny manažér k dispozícií iba svoje možnosti. Dôležité je však dodať, že regionálnemu manažérovi sa v tabuľkách budú zobrazovať iba filtrované záznamy na základe jeho regiónu a na základe momentálne aktívnej sezóny zvolenej administrátorom systému.

# <span id="page-32-1"></span>**2.4. Dátový model perzistentných údajov**

V tejto podkapitole si ukážeme dátový model a popíšeme si jeho jednotlivé tabuľky. Dátový model je navrhnutý tak, aby uchovával iba najpotrebnejšie informácie. Podrobný návrh dátového modelu si môžeme pozrieť na obrázku číslo 4.

# *2.4.1. Dátový model*

<span id="page-33-0"></span>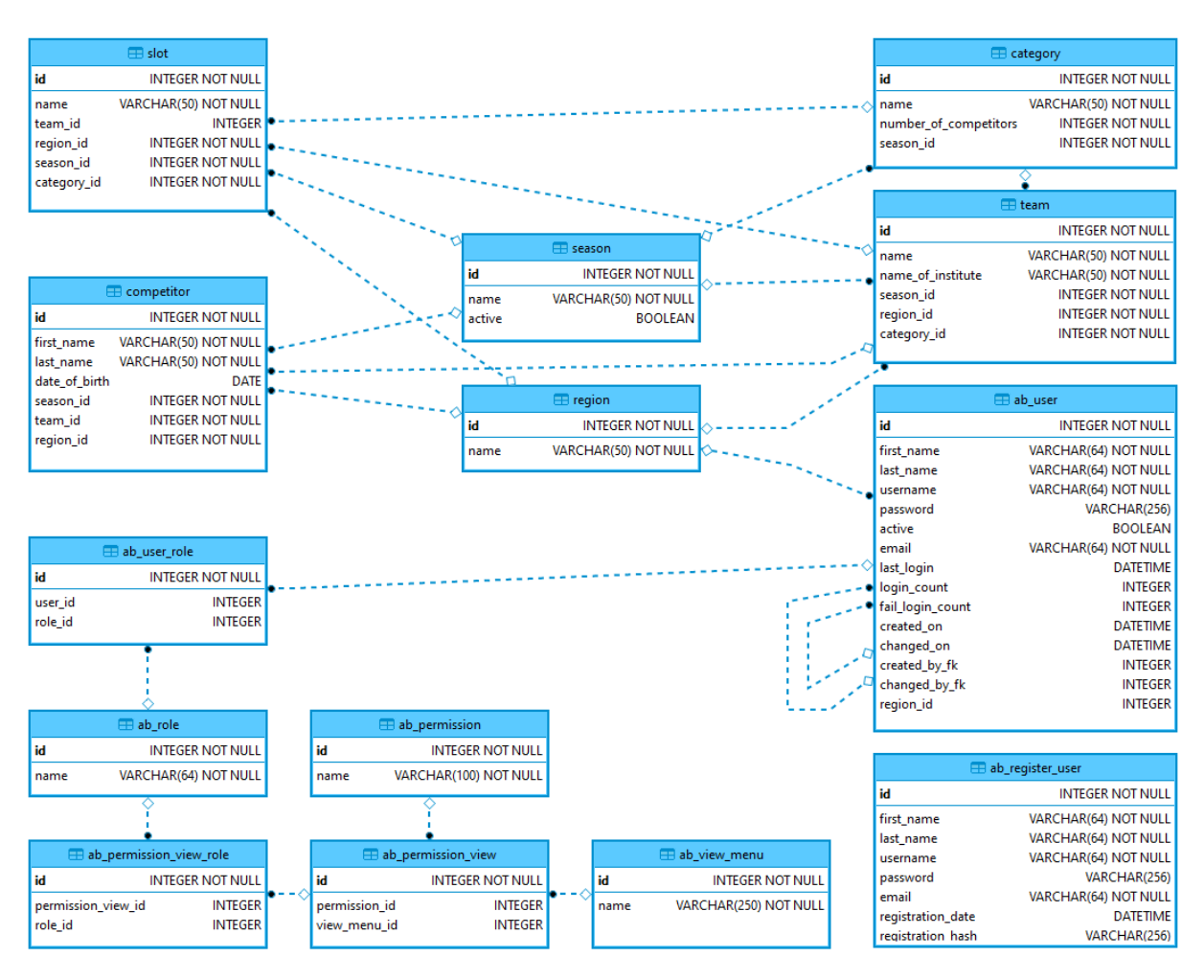

*Obrázok č. 4: Dátový model*

# <span id="page-33-2"></span><span id="page-33-1"></span>*2.4.2. Popis tabuliek dátového modelu*

Každá z nižšie uvedených tabuliek obsahuje primárny kľúč "id", ktorý je typu integer (číslo). Jedná sa o unikátne číslo, ktoré automaticky prideľované databázovým systémom pri vytváraní nového záznamu v tabuľke.

#### *2.4.2.1. season*

Tabuľka season obsahuje okrem primárneho kľúča dva atribúty: name a active. Atribút name je povinný atribút typu varchar (textový reťazec), ktorý reprezentuje názov sezóny. Atribút active je nepovinný atribút typu boolean (logická hodnota), ktorý môže nadobúdať iba logickú pravdu, alebo nepravdu. Tento nepovinný atribút slúži na vyjadrenie toho, či je daná sezóna aktívna.

#### *2.4.2.2. region*

Tabuľka region obsahuje okrem primárneho kľúča iba atribút name. Atribút name je povinný atribút typu varchar (textový reťazec), ktorý reprezentuje názov regiónu.

#### *2.4.2.3. category*

Tabuľka category obsahuje okrem primárneho kľúča dva atribúty name a number of competitors, a cudzí kľúč season id. Atribút name je povinný atribút typu varchar (textový reťazec), ktorý reprezentuje názov kategórie. Atribút number\_of\_competitors je povinný atribút typu integer (číslo), ktorý udáva maximálny počet súťažiacich, ktorý môžu byť priradený do tímu danej kategórie. Cudzí kľúč season\_id sa odkazuje na primárny kľúč tabuľky season.

## *2.4.2.4. team*

Tabuľka team obsahuje okrem primárneho kľúča dva atribúty: name a name\_of\_institute, a tri cudzie kľúče: season id, region id a category id. Atribút name je povinný atribút typu varchar (textový reťazec), ktorý reprezentuje názov tímu. Atribút name of institute je povinný atribút typu varchar (textový reťazec), ktorý reprezentuje názov inštitúcie tímu. Cudzí kľúč season id sa odkazuje na primárny kľúč tabuľky season. Cudzí kľúč region\_id sa odkazuje na primárny kľúč tabuľky region. Cudzí kľúč category id sa odkazuje na primárny kľúč tabuľky category.

### *2.4.2.5. slot*

Tabuľka slot obsahuje okrem primárneho kľúča iba atribút name a štyri cudzie kľúče: team id, region id, season id a category\_id. Atribút name je povinný atribút typu varchar (textový reťazec), ktorý reprezentuje názov slotu. Cudzí kľúč team\_id sa odkazuje na primárny kľúč tabuľky team. Cudzí kľúč region id sa odkazuje na primárny kľúč tabuľky region. Cudzí kľúč season id sa odkazuje na primárny kľúč tabuľky season. Cudzí kľúč category\_id sa odkazuje na primárny kľúč tabuľky category.

#### *2.4.2.6. competitor*

Tabuľka competitor obsahuje okrem primárneho kľúča tri atribúty: first name, last name a date of birth, a tri cudzie kľúče: season id, team id a region id. Atribút first name je povinný atribút typu varchar (textový reťazec),

ktorý reprezentuje meno súťažiaceho. Atribút last\_name je povinný atribút typu varchar (textový reťazec), ktorý reprezentuje priezvisko súťažiaceho. Atribút date\_of\_birth je nepovinný atribút typu date (dátum), ktorý hovorí o tom, kedy bol súťažiaci narodený. Cudzí kľúč season id sa odkazuje na primárny kľúč tabuľky season. Cudzí kľúč team\_id sa odkazuje na primárny kľúč tabuľky team. Cudzí kľúč region id sa odkazuje na primárny kľúč tabuľky region.

### <span id="page-35-0"></span>**2.5. Použité technológie**

V tejto podkapitole sa budeme zaoberať zvolenými technológiami, ktoré budú následne využité pri samotnej implementácií webovej aplikácie.

## <span id="page-35-1"></span>*2.5.1. Programovací jazyk*

Výber programovacieho jazyka bol ovplyvnený v prvom rade samotným zadaním bakalárskej práce, v ktorom sa píše, že bude webová aplikácia implementovaná práve v programovacom jazyku Python a zároveň bol ovplyvnený aj našimi dlhoročnými skúsenosťami s týmto jazykom. K tomuto rozhodnutiu viedla aj vysoká a stále rastúca popularita tohto jazyka v programovacom svete a naša motivácia o rozšírenie znalostí, a spoznanie knižníc pracujúcich s webovými aplikáciami, a databázovými systémami.

# <span id="page-35-2"></span>*2.5.2. Webový framework*

Na tvorbu našej webovej aplikácie bolo odporúčané využiť nejaký webový framework, ktorý by nám uľahčil samotnú implementáciu. Takže našim cieľom bolo nájsť webový framework, ktorý by obsahoval napríklad nasledujúce funkcionality: spojenie s databázovým systémom na jednoduchú prácu s databázou, šablónovací jazyk na tvorbu nových webových stránok a mnoho ďalších.

Pri dôkladnom prieskume dostupných webových frameworkov sme zistili, že Python ich má desiatky. Preto našim prvým krokom bolo zúžiť túto množinu iba na najlepšie z nich, a následne z nej vybrať ten najvhodnejší pre nás.

Na záver nám z množiny najlepších Python webových frameworkov vypadli ako najlepší kandidáti: Django a Flask. Našim ďalším krokom bolo teda rozhodnúť, ktorý z kandidátov bude pre naše účely vhodnejší.

V kapitole Analýza technológií sme si bližšie priblížili oba z porovnávaných webových frameworkov a po ich bližšom preštudovaní sme pomerne rýchlo dospeli k záveru, že Flask bude pre naše účely vhodnejším kandidátom ako Django.

Prečo? Našim cieľom tejto práce je vytvoriť jednoduchú, intuitívnu a hlavne pomerne malú webovú aplikáciu. Django je pre túto prácu zbytočne príliš rozsiahly a objemný. Na rozdiel od Djanga je Flask omnoho menej rozsiahly webový framework, ktorý vyniká hlavne svojou jednoduchosťou a intuitívnosťou. Ďalším dôležitým faktorom je to, že nemáme veľké skúsenosti s tvorbou webových aplikácií v program. jazyku Python a preto bol Flask zvolený za webový framework, ktorý budeme používať.

Pri študovaní Flasku sme narazili na ešte vhodnejší framework na použitie, a tým bol Flask-AppBuilder, ktorý je celý postavený na Flasku. Rozhodli sme sa ho použiť hlavne kvôli jeho predpripraveným komponentom, ktoré nám výrazne uľahčia implementáciu našej webovej aplikácie a kvôli tomu, že Flask-AppBuilder poskytuje podporu nám známych databázových systémov, podporu autentifikácie, jednoduché prideľovanie používateľských práv medzi používateľské roly, automatické generovanie CRUD a mnoho ďalších zaujímavých funkcionalít.

## <span id="page-36-0"></span>*2.5.3. Databázový systém*

Nutnosť uchovávania veľkého množstva dát nás viedla k využitiu databázového systému, v ktorom budú skladované všetky zadávateľom potrebné informácie. Bolo však veľmi dôležité najskôr preskúmať existujúce databázové systémy a následne si vybrať najvhodnejší z nich.

V kapitole Analýza technológií sme uvideli niekoľko databázových systémov, ktoré by spĺňali naše požiadavky. Naším ďalším krokom je výber najvhodnejšieho z nich. Cieľom bolo zvoliť taký databázový systém, ktorý bude jednoduchý na použitie a zároveň dostačujúci pre naše potreby.

Pre vývoj našej webovej aplikácie a následné lokálne testovanie sme si zvolili databázový systém SQLite. Vybrali sme si ho hlavne pre jeho jednoduchosť, rýchlosť a veľmi nízku priestorovú náročnosť. Ďalšou z jeho výhod je, že nepotrebuje k svojej funkčnosti žiadny server, pretože databázový súbor je uložený spolu s ostatnými súbormi webovej aplikácie na jednom mieste. Práve táto výhoda je zároveň aj jeho

najväčšou nevýhodou, pretože pri výpadku webovej aplikácie hrozí poškodenie tohto databázového súboru a následná strata drahocenných dát. Niekto by povedal, že ďalšou nevýhodou tohto databázového systému voči iným databázovým systémom budú obmedzené funkcie. Avšak pre naše momentálne potreby sú obmedzené funkcie SQLite úplne dostačujúce a tak posledný bod neberieme ako nevýhodu, ktorá by nám prekážala.

Dôležité je však dodať, že ako sekundárny databázový systém bol zvolený databázový systém MySQL, ktorý bude zohrávať dôležitú úlohu hlavne v budúcnosti pri nasadení webovej aplikácie do reálneho sveta a pri jej následnom rozširovaní. Jednoduchý prechod na databázový systém MySQL nám zabezpečí SQLAlchemy.

# <span id="page-38-0"></span>**3. IMPLEMENTÁCIA**

V tejto kapitole si ukážeme a popíšeme výsledné používateľské rozhranie našej webovej aplikácie, popíšeme si výslednú štruktúru kódu a priblížime si budúcnosť našej aplikácie spolu s možnosťami jej rozširovania.

# <span id="page-38-1"></span>**3.1. Používateľské rozhranie**

V tejto podkapitole si ukážeme a popíšeme výsledné používateľské rozhranie.

# <span id="page-38-2"></span>*3.1.1. Prihlasovacie okno*

**Prihlasovacie okno** (viď. obrázok číslo 5) sa používateľovi webovej aplikácie zobrazí v prípade, že nie je prihlásený (zobrazí aj pri úspešnom odhlásení používateľa).

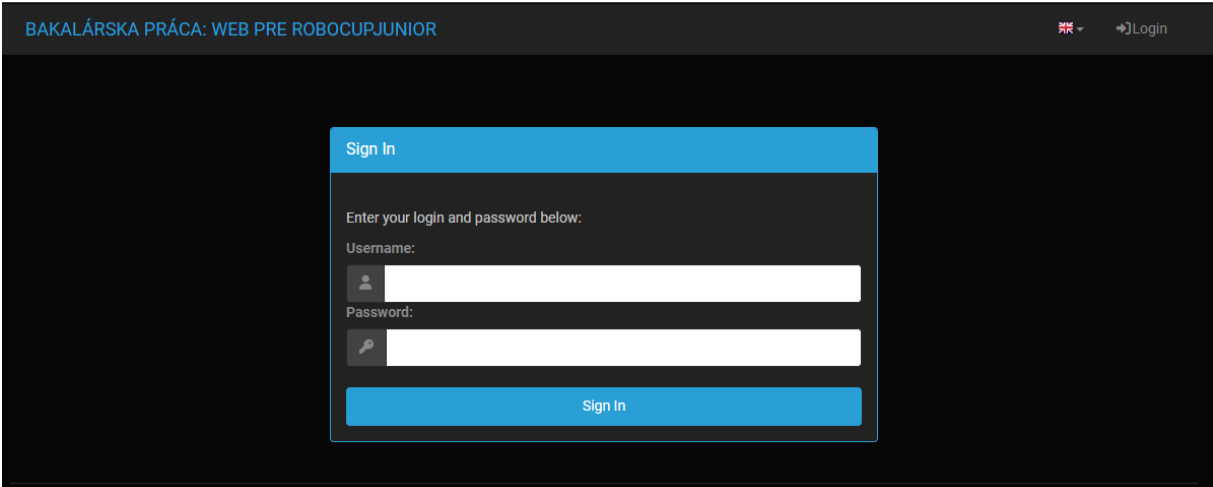

*Obrázok č. 5: Prihlasovacie okno*

# <span id="page-38-4"></span><span id="page-38-3"></span>*3.1.2. Profil používateľa systému*

Po prihlásení má každý používateľ webovej aplikácie možnosť si zmeniť heslo, alebo upraviť osobné údaje. Tieto možnosti sa nachádzajú v priečinku, ktorý je označený menom prihláseného používateľa. Po zvolení možnosti Profile sa používateľovi zobrazí profil s jeho osobnými informáciami a dvoma tlačidlami (viď. obrázok číslo 6). Po kliknutí na tlačidlo s názvom "Reset my password" sa zobrazí formulár, ktorý zabezpečuje zmenu hesla (viď. obrázok číslo 7). Po kliknutí na tlačidlo s názvom "Edit User" sa zobrazí formulár, ktorý zabezpečuje editovanie osobných údajov, ktoré sa zobrazujú na profile používateľa (viď. obrázok číslo 8).

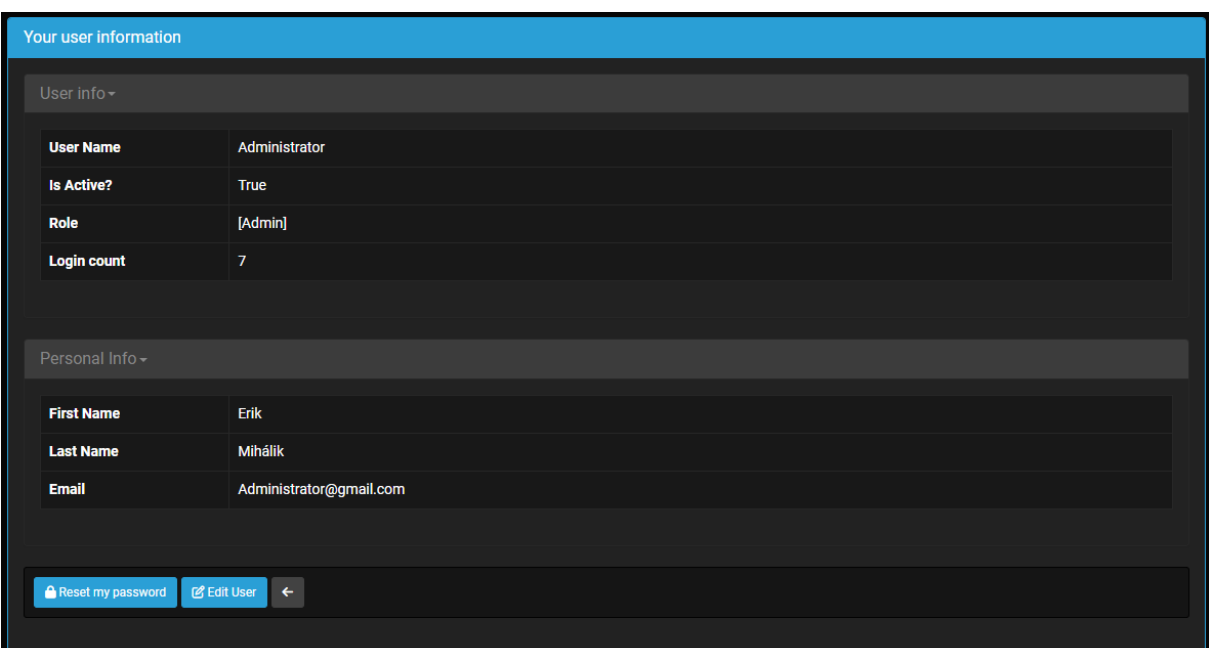

*Obrázok č. 6: Profil používateľa*

<span id="page-39-0"></span>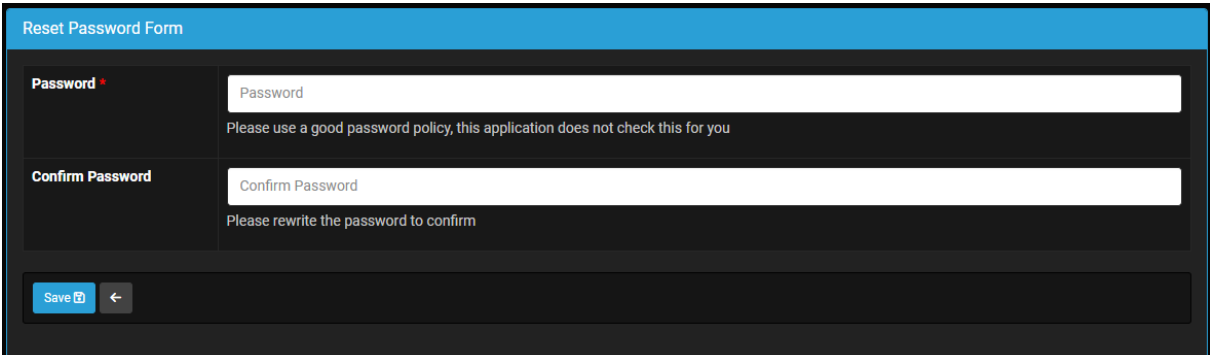

*Obrázok č. 7: Formulár na zmenu hesla*

<span id="page-39-1"></span>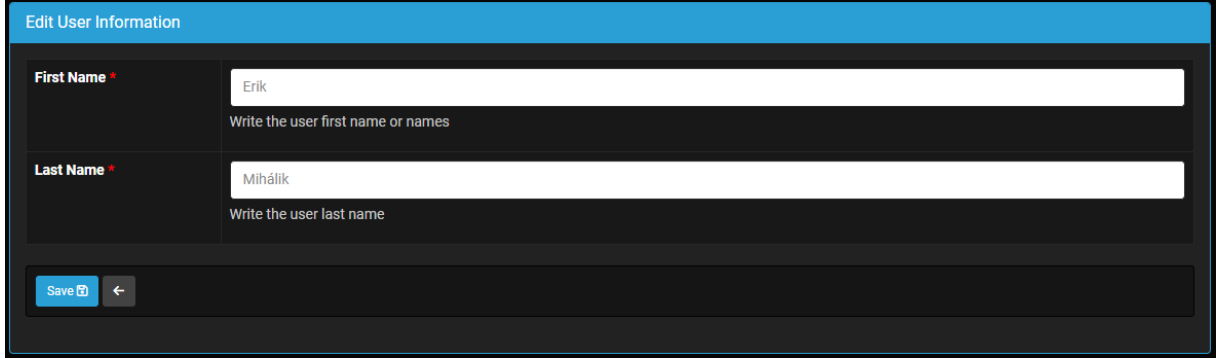

<span id="page-39-2"></span>*Obrázok č. 8: Formulár na úpravu osobných údajov*

#### <span id="page-40-0"></span>*3.1.3. Rozhranie pre administrátora systému*

Po úspešnom prihlásení do webovej aplikácie sa administrátorovi systému zobrazí **domovská stránka** (viď. obrázok číslo 9). V hornej časti domovskej stránky sa nachádza **navigačný panel** a vo zvyšnej časti sa nachádza tabuľka **Home**.

**Navigačný panel** (viď. obrázok číslo 10) obsahuje názov webovej aplikácie, tlačidlo Home a päť priečinkov: Security, Seasons, AdminMenu, Language (označený ikonou vlajky) a Profile (označený menom momentálne prihláseného používateľa).

Priečinok Security obsahuje nasledujúce tabuľky: tabuľku používateľov, používateľských rolí, používateľských štatistík, používateľských práv, ... Priečinok Seasons obsahuje tabuľku sezón. Priečinok AdminMenu obsahuje nasledujúce tabuľky: tabuľku regiónov, kategórií, tímov, slotov a súťažiacich. Priečinok Profile obsahuje profil používateľa a odhlasovacie tlačidlo.

Tabuľka **Home** (viď. obrázok číslo 11) obsahuje filter sezón a šesť zabalených tabuliek. Po kliknutí na ľubovoľnú z tabuliek sa tabuľka rozbalí.

Po zvolení ľubovoľnej tabuľky v priečinku AdminMenu sa administrátorovi systému zobrazí nová stránka so zvolenou tabuľkou (viď. napríklad obrázok číslo 12). Zobrazená tabuľka disponuje v hornej časti tlačidlom Search (viď. obrázok číslo 13). Po kliknutí na tlačidlo sa rozbalí možnosť pridania filtru, pomocou ktorého je možné ľahko vyhľadať konkrétny záznam v tabuľke. Pod tlačidlom Search sa nachádza tlačidlo Add (označené ikonou znamienka PLUS), ktoré slúži na zobrazenie formulára na pridávanie nového záznamu (viď. napríklad obrázok číslo 14). Hneď vedľa tlačidla na pridávanie sa nachádza a tlačidlo Back (označené ikonou ŠÍPKY), ktoré slúži na zobrazenie predchádzajúcej stránky. V každom riadku tabuľky má administrátor možnosť prezerania (viď. napríklad obrázok číslo 15), editovania, alebo vymazania ľubovoľného záznamu. V každom stĺpci tabuľky má možnosť si záznamy usporiadať a to vzostupne, alebo zostupne pomocou šípok, ktoré sa nachádzajú vedľa názvu stĺpca. V prípade, že sa v tabuľke nachádza viac ako 25 záznamov, tak sa objaví v hornom paneli tabuľky možnosť stránkovania a zároveň možnosť výberu počtu záznamov na jednu stranu tabuľky (viď. obrázok číslo 16).

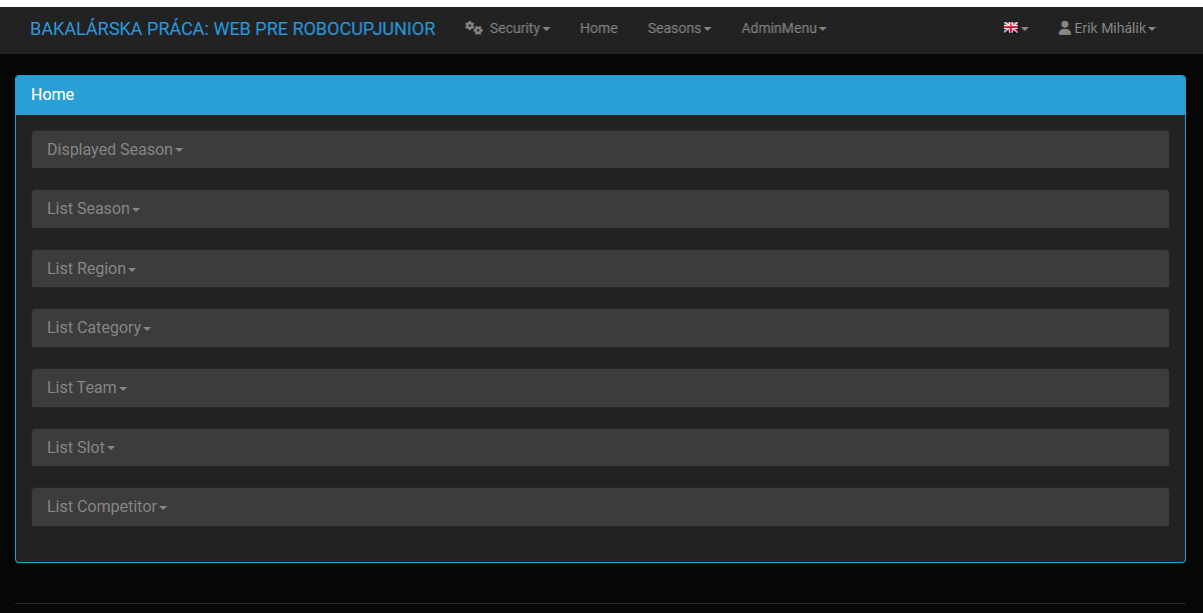

*Obrázok č. 9: Domovská stránka administrátora systému*

<span id="page-41-0"></span>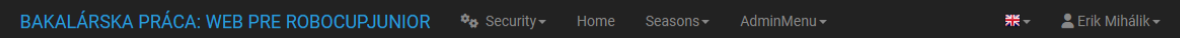

*Obrázok č. 10: Navigačný panel administrátora systému*

<span id="page-41-1"></span>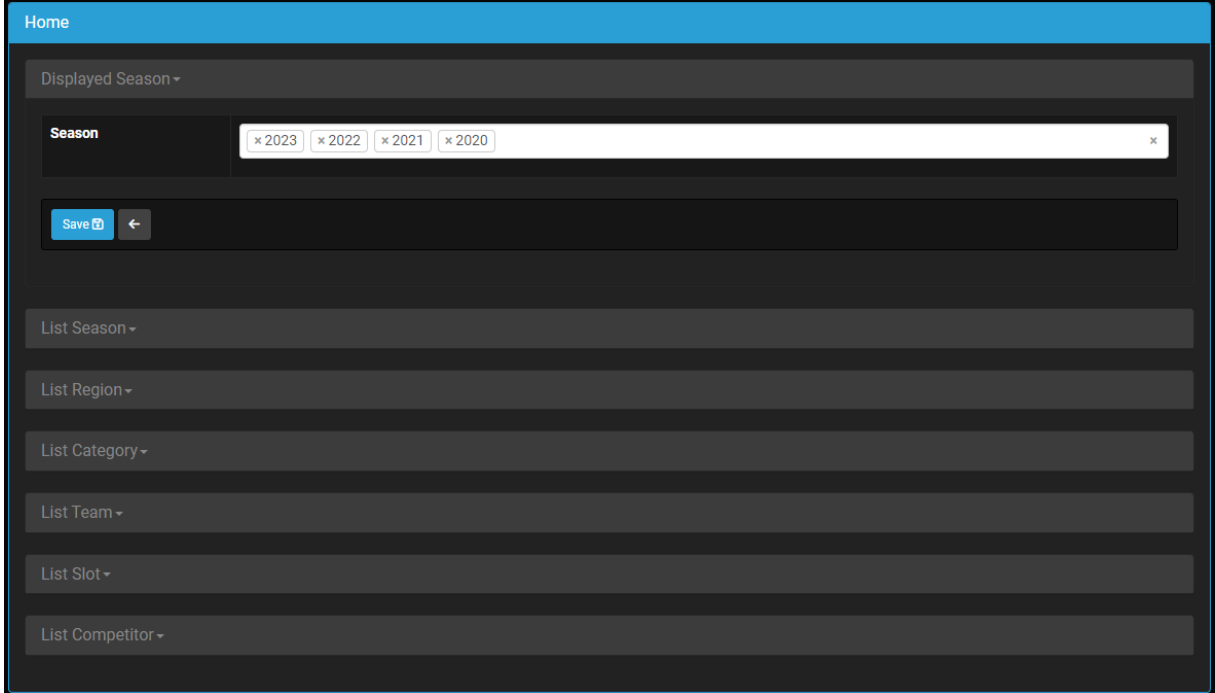

<span id="page-41-2"></span>*Obrázok č. 11: Tabuľka Home administrátora systému*

| <b>List Competitor</b>      |                   |                         |                      |                            |                                  |                         |
|-----------------------------|-------------------|-------------------------|----------------------|----------------------------|----------------------------------|-------------------------|
| Search-                     |                   |                         |                      |                            |                                  |                         |
|                             |                   |                         |                      |                            |                                  |                         |
| $\leftarrow$                |                   |                         |                      |                            |                                  | <b>Record Count: 12</b> |
|                             | <b>First Name</b> | <b>1</b> Last Name<br>ŧ | <b>Date Of Birth</b> | <b>‡</b> Season Name<br>‡. | $\ddagger$<br><b>Region Name</b> | t<br><b>Team Name</b>   |
| $Q \nsubseteq \blacksquare$ | Janko             | Hraško                  | 2023-05-01           | 2023                       | <b>Slovakia</b>                  | Team 01                 |
| Q 2 面                       | Ferko             | Mrkvička                | 2023-05-01           | 2023                       | <b>Slovakia</b>                  | Team 01                 |
| Q 2 面                       | Marienka          | Hrušková                | 2023-05-01           | 2023                       | <b>Slovakia</b>                  | Team 01                 |
| $Q \nsubseteq \blacksquare$ | Peter             | <b>Malinka</b>          | 2023-05-01           | 2022                       | <b>Slovakia</b>                  | Team 02                 |
| $Q \nsubseteq \blacksquare$ | Ľubka             | Zemiačková              | 2023-05-01           | 2022                       | <b>Slovakia</b>                  | Team 02                 |
| $Q \nsubseteq \blacksquare$ | Peter             | Jahôdkový               | 2023-05-01           | 2022                       | <b>Slovakia</b>                  | Team 02                 |
| $Q \nsubseteq \blacksquare$ | Palko             | Hrozienkový             | 2023-05-01           | 2023                       | Czechia                          | Team 01                 |
| $Q \nsubseteq \blacksquare$ | Janka             | Mandarínková            | 2023-05-01           | 2023                       | Czechia                          | Team 01                 |
| $Q \nsubseteq \blacksquare$ | Patrícia          | Cibuľková               | 2023-05-01           | 2023                       | Czechia                          | Team 01                 |
| $Q \nsubseteq \blacksquare$ | Erik              | Jabľčkový               | 2023-05-01           | 2022                       | Czechia                          | Team 03                 |
| Q 2 面                       | Tomáš             | Uhorkový                | 2023-05-01           | 2022                       | Czechia                          | Team 03                 |
| $Q \nsubseteq \blacksquare$ | Lukáš             | Avokádový               | 2023-05-01           | 2022                       | Czechia                          | Team 03                 |
|                             |                   |                         |                      |                            |                                  |                         |

*Obrázok č. 12: Tabuľka súťažiacich administrátora systému*

<span id="page-42-0"></span>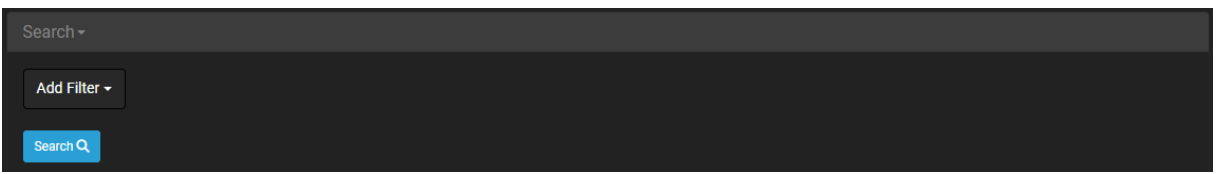

*Obrázok č. 13: Možnosť vyhľadávania v tabuľke administrátora systému*

<span id="page-42-1"></span>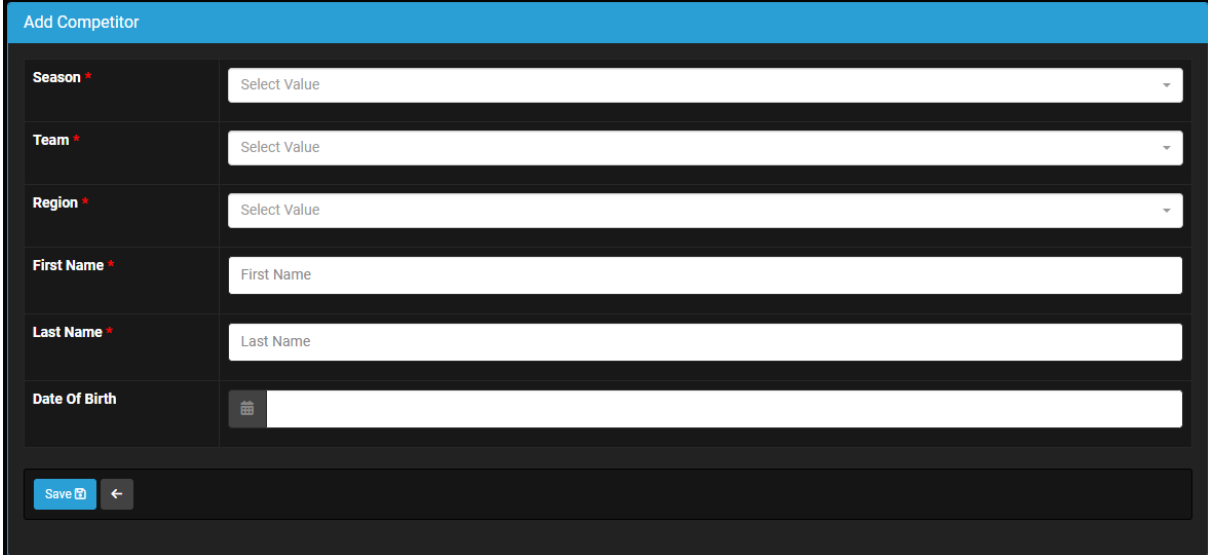

<span id="page-42-2"></span>*Obrázok č. 14: Formulár na pridávanie nového súťažiaceho*

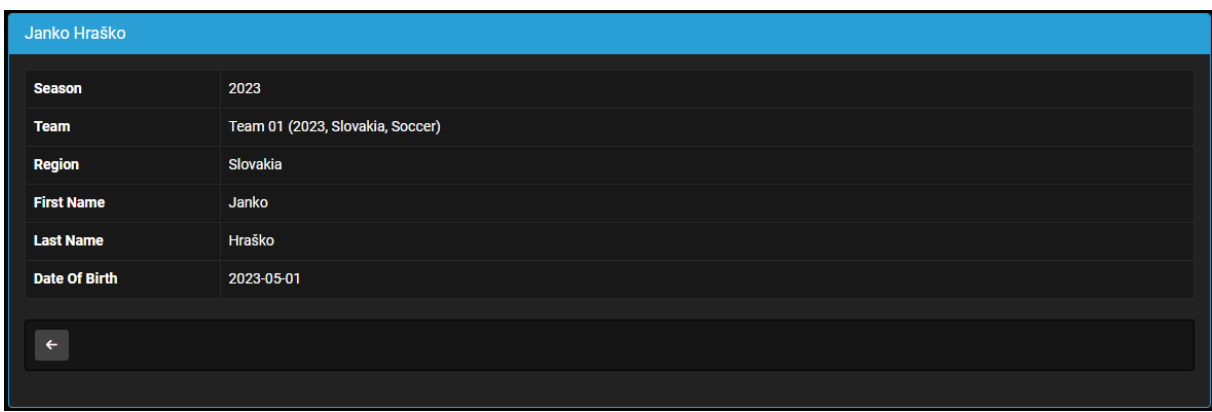

*Obrázok č. 15: Možnosť detailného prezerania záznamu*

<span id="page-43-1"></span>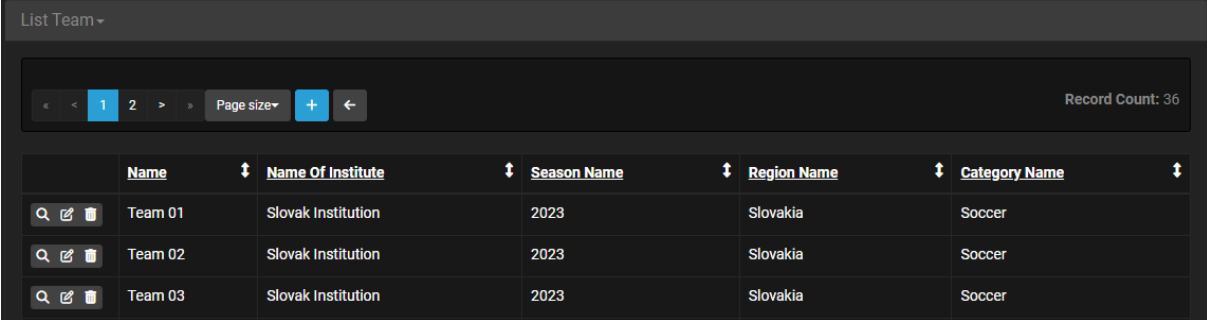

*Obrázok č. 16: Stránkovanie tabuľky*

# <span id="page-43-2"></span><span id="page-43-0"></span>*3.1.4. Rozhranie pre regionálneho manažéra*

Po úspešnom prihlásení do webovej aplikácie sa regionálnemu manažérovi zobrazí **domovská stránka** (viď. obrázok číslo 17). V hornej časti domovskej stránky sa nachádza **navigačný panel** a vo zvyšnej časti sa nachádza tabuľka **Home**.

**Navigačný panel** (viď. obrázok číslo 18) obsahuje názov webovej aplikácie, tlačidlo Home a tri priečinky: MainMenu, Language (označený ikonou vlajky) a Profile (označený menom momentálne prihláseného používateľa).

Priečinok MainMenu obsahuje nasledujúce tabuľky: tabuľku tímov, slotov a súťažiacich. Priečinok Profile obsahuje profil používateľa a odhlasovacie tlačidlo.

Tabuľka **Home** obsahuje tri zabalené tabuľky. Po kliknutí na ľubovoľnú z tabuliek sa tabuľka rozbalí.

Po zvolení ľubovoľnej tabuľky v priečinku MainMenu sa regionálnemu manažérovi zobrazí nová stránka so zvolenou tabuľkou. Zobrazená tabuľka disponuje v hornej časti tlačidlom s názvom Search. Po kliknutí na tlačidlo sa rozbalí možnosť pridania filtru, pomocou ktorého je možné ľahko vyhľadať konkrétny záznam v tabuľke. Pod tlačidlom Search sa nachádza tlačidlo Add (označené ikonou znamienka PLUS), ktoré slúži na zobrazenie formulára na pridávanie nového záznamu. Tabuľka slotov je výnimkou, pretože regionálny manažér nemôže vytvárať nové sloty. Hneď vedľa tlačidla na pridávanie sa nachádza tlačidlo Back (označené ikonou ŠÍPKY), ktoré slúži na zobrazenie predchádzajúcej stránky. V každom riadku spomenutých tabuliek okrem tabuľky slotov má regionálny manažér možnosť prezerania, editovania, alebo vymazania ľubovoľného záznamu. V tabuľke slotov má možnosť prezerania a čiastočného editovania záznamov, ale nemá možnosť zmazania záznamu. V každom stĺpci tabuľky má možnosť si záznamy usporiadať a to vzostupne, alebo zostupne pomocou šípok, ktoré sa nachádzajú vedľa názvu stĺpca.

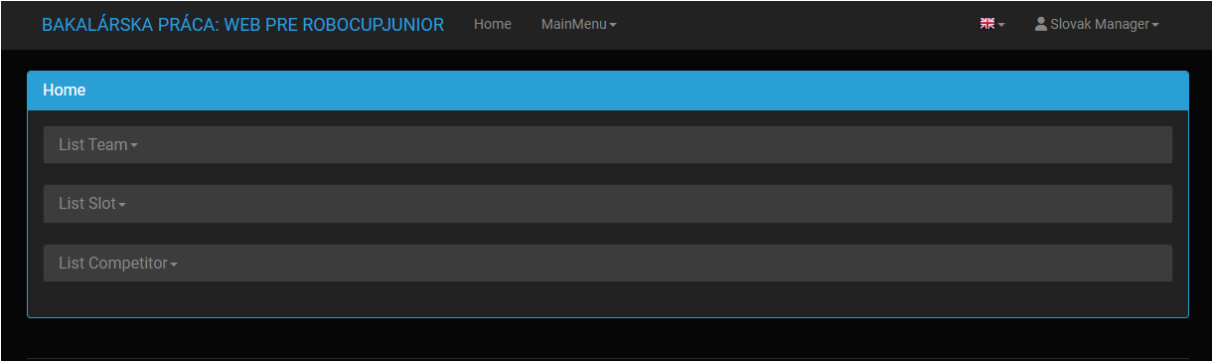

*Obrázok č. 17: Domovská stránka regionálneho manažéra*

<span id="page-44-2"></span><span id="page-44-1"></span>

|--|

*Obrázok č. 18: Navigačný panel regionálneho manažéra*

# <span id="page-44-0"></span>**3.2. Štruktúra kódu**

V tejto podkapitole si popíšeme výslednú štruktúru kódu.

# **Výsledná štruktúry kódu:**

- 1. config.py
- 2. \_\_init\_\_.py
- 3. security.py
- 4. models.py
- 5. views.py:
- 6. index.py
- 7. adminViews.py
- 8. managerViews.py

## <span id="page-45-0"></span>*3.2.1. config.py*

V tomto súbore inicializujeme pripojenie k databázovému systému. Následne volíme vzhľad webovej aplikácie pomocou dostupných CSS súborov, ktoré boli súčasťou frameworku Flask-AppBuilder. Ďalej definujeme preddefinovaný jazyk v našej webovej aplikácií a zároveň aj ostatné jazyky, ktoré si možno neskôr v aplikácií prepnúť. Na koniec v tomto súbore definujeme používateľské roly a rovnako im prislúchajúce používateľské práva v rámci našej webovej aplikácie.

# <span id="page-45-1"></span>*3.2.2. \_\_init\_\_.py*

V tomto súbore inicializujeme celú webovú aplikáciu a všetky jej komponenty. Inak povedané, načítavame našu konfiguráciu z konfiguračného súboru, pomocou ktorej následne inicializujeme databázu, zabezpečenie zobrazovaných stránok a nakoniec stránky samotné.

## <span id="page-45-2"></span>*3.2.3. models.py*

V tomto súbore definujeme dátové modely prislúchajúce k jednotlivým tabuľkám v databáze. Konkrétne sa jedná o: Season, Region, MyUser, Competitor, Team, Category, Slot. Samotné ORM mapovanie týchto modelov zabezpečuje knižnica SQLalchemy [16][17], ktorá nám slúži ako hlavná vrstva medzi našou webovou aplikáciou a našou už spomínanou databázou.

#### <span id="page-45-3"></span>*3.2.4.security.py*

V tomto súbore nahradzujeme niektoré základné definície z Flask-Appbuilderu, aby sme pridali do modelu používateľa referenciu na špecifický región, aby bolo možné neskôr vytvárať regionálnych manažérov a následne podľa tohto regiónu, ku ktorému patria potom obmedziť dáta, s ktorými môžu pracovať. Taktiež upravujeme funkciu na kontrolu práv a pridávame tzv. záporné používateľské práva, aby sme mali možnosť jednoduchšie vytvárať nové používateľské role pre budúcich používateľov.

### <span id="page-45-4"></span>*3.2.5. views.py*

V tomto súbore definujeme zobrazenie názvov jednotlivých tabuliek, pridávame tlačidlo Home do navigácie a na záver registrujeme a inicializujeme samotnú domovskú stránku, stránky administrátora systému a nakoniec aj stránky regionálneho manažéra.

## <span id="page-46-0"></span>*3.2.6. index.py*

V tomto súbore riešime zobrazovanie našej samotnej domovskej stránky. Zobrazujeme na nej prehľad dostupných tabuliek na základe používateľských práv momentálne prihláseného používateľa. Pričom záznamy v tabuľkách sú filtrované a následne zobrazované podľa regiónu prihláseného regionálneho manažéra a momentálne aktívnej sezóny, alebo podľa zvolenej sezóny, alebo viacerých sezón vo filtri sezón pri administrátorovi systému.

## <span id="page-46-1"></span>*3.2.7. adminViews.py*

V tomto súbore riešime zobrazovanie údajov pre administrátora systému na základe vybranej sezóny vo filtri sezón a definíciu samotného filtra sezón.

#### <span id="page-46-2"></span>*3.2.8. managerViews.py*

V tomto súbore riešime zobrazovanie údajov pre regionálneho manažéra na základe jeho regiónu a momentálne aktívnej sezóny zvolenej administrátorom.

### <span id="page-46-3"></span>**3.3. Budúcnosť našej webovej aplikácie**

V tejto podkapitole si priblížime budúcnosť našej webovej aplikácie spolu s možnosťami jej rozširovania.

Pri vývoji webovej aplikácie sme sa vzhľadom na časovú dotáciu zamerali hlavne na implementáciu potrebných funkcionalít a dôkladné testovanie našej hotovej webovej aplikácie.

Pri samotnom vývoji a testovaní sme narazili na niekoľko možných návrhov na zdokonalenie našej webovej aplikácie. Príkladom môže byť rozumnejšia registrácia nových regionálnych manažérov, ktorá by mohla vyzerať napríklad nasledovne: Administrátor by klikol na tlačidlo na registráciu nového regionálneho manažéra a do zobrazeného formuláru by zadal mailovú adresu budúceho regionálneho manažéra, prvotné používateľské meno a meno regiónu budúceho regionálneho manažéra. Po odoslaní formuláru by webová aplikácia automaticky vygenerovala mail s informáciami, ktoré zadal administrátor systému spolu s automaticky vygenerovanou,

36

tajnou URL a odoslala ho budúcemu regionálnemu manažérovi. Regionálny manažér by pomocou dodanej URL v doručenom maile mal mať možnosť registráciu do systému dokončiť buď vypísaním štandardného formulára, alebo vybratím dokončenia registrácie skrz svoje Google, alebo iné konto. Po dokončení tejto registrácie by mal regionálny manažér byť úspešne registrovaný vo webovej aplikácií a mať možnosť sa prihlásiť do systému. Ďalšou navrhovanou funkcionalitou, ktorá sa objavila počas testovania webovej aplikácie, bolo vedenie tzv. logu, ku ktorému by mal prístup iba administrátor systému. Log by bol automaticky generovaný webovou aplikáciou, ktorá by do neho zaznamenávala záznamy o každej vykonanej akcii, ktorú vykonal administrátor systému, alebo niektorý z regionálnych manažérov. V logu by existovala určitá hierarchia, aby sa v ňom administrátor systému mohol jednoducho orientovať a možnosť filtrovania zobrazených záznamov. Samotný log by slúžil hlavne na odhalenie možného nepriaznivého správania webovej aplikácie, alebo na ľahké vyhľadávanie a následnú elimináciu ľudských chýb. Ďalšou zaujímavou funkcionalitou, ktorá bola navrhnutá zadávateľom práce bola napríklad možnosť regionálneho manažéra vrátiť slot. Vrátený slot by sa následne zobrazil administrátorovi systému a ten by slot buď obsadil ľubovoľným súťažným tímom, alebo by ho priradil k regiónu, ktorý má prihlásených príliš veľa tímov a nedokáže ich všetky zaradiť do súťaže vzhľadom na dostupné sloty regiónu. Medzi iné navrhované funkcionality patria: možnosť administrátora systému importovať súťažné tímy z minulej sezóny do aktuálnej sezóny, možnosť regionálneho reprezentanta prezerať si minulé sezóny v rámci svojho regiónu (čiže históriu sezón) a množstvo ďalších.

Ako vidíme z niekoľko navrhovaných funkcionalít má naša webová aplikácia veľký potenciál byť v budúcnosti bohato rozširovaná. Vytvorenie webovej aplikácie je totiž iba začiatkom, pretože podľa rôznych štatistík a aj skúsenosti iných programátorov ide vždy väčšina nákladov a času do samotného zdokonaľovania a udržiavania webovej aplikácie.

# <span id="page-48-0"></span>**4. TESTOVANIE**

V tejto kapitole si priblížime testovanie našej webovej aplikácie.

Webovú aplikáciu sme vyvíjali v lokálnom prostredí. Čiastočné testovanie webovej aplikácie sme vykonávali už počas samotného vývoja a to vždy po vytvorení novej verzie. Novú funkcionalitu sme zakaždým otestovali a prekonzultovali s vedúcim práce. Vzhľadom na menší rozsah nových funkcionalít medzi jednotlivými verziami webovej aplikácie sme vedeli overiť korektnosť pridaných funkcionalít ihneď po implementácií a to za pomoci jednoduchých testov, teda bez potreby formálnejších postupov. Výsledné testovanie už hotovej webovej aplikácie sme rozdelili do nasledujúcich troch častí: na testovanie podľa testovacích scenárov, na verifikáciu správneho nastavenia prístupových práv webovej aplikácie, na testovanie niekoľkými osobami z oblasti informatiky a na záver na testovanie niekoľkými osobami mimo oblasti informatiky. Všetky pripomienky boli následne zapracované do výslednej verzie našej webovej aplikácie.

# <span id="page-48-1"></span>**4.1. Testovacie scenáre**

<span id="page-48-2"></span>V tejto podkapitole si priblížime niekoľko všeobecných testovacích scenárov.

#### *4.1.1. Zobrazenie úvodnej stránky*

**Scenár:** Používateľ si spustí webovú aplikáciu a v prehliadači si otvorí localhost:5000.

<span id="page-48-3"></span>**Očakávaný výstup:** Používateľovi sa zobrazí úvodná stránka s prihlasovacím oknom.

#### *4.1.2. Prihlasovanie do webovej aplikácie*

**Scenár:** Používateľ zadá svoje prihlasovacie údaje (prihlasovacie meno a heslo).

**Očakávaný výstup:** V prípade, že sú zadané prihlasovacie údaje správne, tak systém používateľa prihlási a zobrazí sa mu domovská obrazovka s tabuľkou Home. V prípade, že sú prihlasovacie údaje nesprávne, tak systém používateľa neprihlási a zobrazí sa chybová hláška.

### *4.1.3. Odhlasovanie z webovej aplikácie*

<span id="page-48-4"></span>**Scenár:** Prihlásený používateľ klikne v navigácií na tlačidlo odhlásiť sa.

**Očakávaný výstup:** Používateľ bude odhlásený zo systému a zobrazí sa mu úvodná stránka s prihlasovacím oknom.

# *4.1.4. Profil prihláseného používateľa*

<span id="page-49-0"></span>**Scenár:** Prihlásený používateľ klikne v navigácií na tlačidlo profil.

**Očakávaný výstup:** Používateľovi sa zobrazí stránka s jeho osobnými informáciami.

**Scenár:** Používateľ klikne na tlačidlo zmeniť moje heslo a zmení si svoje heslo.

**Očakávaný výstup:** Používateľovi sa zobrazí nová stránka s formulárom. Po úspešnom vyplnení všetkých povinných polí formulára a kliknutí na tlačidlo uložiť sa používateľovi zmení prihlasovacie heslo. V prípade, že neboli vyplnené všetky povinné polia, alebo nastala nejaká chyba, tak sa zobrazí chybová hláška a prihlasovacie heslo zostane nezmenené.

**Scenár:** Používateľ klikne na tlačidlo editovať používateľa a zmení si svoje osobné údaje.

**Očakávaný výstup:** Používateľovi sa zobrazí nová stránka s formulárom. Po úspešnom vyplnení všetkých povinných polí formulára a kliknutí na tlačidlo uložiť sa používateľovi zmenia osobné údaje. V prípade, že neboli vyplnené všetky povinné polia, alebo nastala nejaká chyba, tak sa zobrazí chybová hláška a osobné údaje zostanú nezmenené.

### <span id="page-49-1"></span>*4.1.5. Funkcie administrátora systému*

#### *4.1.5.1. Filter sezón*

**Scenár:** Administrátor si v tabuľke Home vo filtri sezón zvolí sezónu a stlačí tlačidlo uložiť.

**Očakávaný výstup:** Administrátorovi sa obnoví domovská stránka a zobrazí sa tabuľka Home, v ktorej záznamy budú filtrované podľa zvolenej sezóny. Filtrovanie podľa zvolenej sezóny sa zároveň aplikuje aj na nasledujúce tabuľky: tabuľku kategórií, tímov, slotov a súťažiacich.

### *4.1.5.2. Možnosti v tabuľkách administrátora*

**Scenár:** Administrátor v navigácií klikne na ľubovoľnú z dostupných tabuliek.

**Očakávaný výstup:** Administrátorovi sa zobrazí nová stránka so zvolenou tabuľkou.

**Scenár:** Administrátor v ľubovoľnej z dostupných tabuliek klikne na tlačidlo vyhľadávať, zvolí si vyhľadávacie filtre, podľa ktorých chce vyhľadávať záznam a klikne na tlačidlo vyhľadať.

**Očakávaný výstup:** Administrátorovi sa v tabuľke zobrazia záznamy vyfiltrované podľa zvolených vyhľadávacích filtrov, ktoré si zvolil vo vyhľadávaní.

**Scenár:** Administrátor v ľubovoľnej z dostupných tabuliek klikne na tlačidlo naspäť (označené ikonou ŠÍPKY).

**Očakávaný výstup:** Administrátorovi sa zobrazí predchádzajúca stránka.

**Scenár:** Administrátor si v ľubovoľnej z dostupných tabuliek zvolí počet záznamov na jednu stranu tabuľky.

**Očakávaný výstup:** Administrátorovi sa zobrazí tabuľka so zvoleným počtom záznamov na jednu stranu tabuľky a ďalšími možnosťami stránkovania.

**Scenár:** Administrátor v ľubovoľnej z dostupných tabuliek klikne na tlačidlo na vytvorenie nového záznamu (označené ikonou PLUS) a vytvorí v tabuľke nový záznam.

**Očakávaný výstup:** Administrátorovi sa zobrazí nová stránka s formulárom. Po úspešnom vyplnení všetkých povinných polí formulára a kliknutí na tlačidlo uložiť sa v tabuľke vytvorí nový záznam. V prípade, že neboli vyplnené všetky povinné polia, alebo nastala nejaká chyba, tak sa zobrazí chybová hláška a nový záznam v tabuľke sa nevytvorí.

**Scenár:** Administrátor v ľubovoľnej z dostupných tabuliek pri ľubovoľnom zázname klikne na tlačidlo zobraziť detail záznamu (označené ikonou LUPY).

**Očakávaný výstup:** Administrátorovi sa zobrazí nová stránka s detailom zvoleného záznamu.

**Scenár:** Administrátor v ľubovoľnej z dostupných tabuliek pri ľubovoľnom zázname klikne na tlačidlo editovať záznam (označené ikonou PERA).

**Očakávaný výstup:** Administrátorovi sa zobrazí nová stránka s formulárom, v ktorom bude môcť editovať záznam.

**Scenár:** Administrátor v ľubovoľnej z dostupných tabuliek pri ľubovoľnom zázname klikne na tlačidlo zmazať záznam (označené ikonou KOŠA).

<span id="page-50-0"></span>**Očakávaný výstup:** Z tabuľky sa zmaže zvolený záznam.

# *4.1.6. Funkcie regionálneho manažéra*

# *4.1.6.1. Možnosti v tabuľkách manažéra*

**Scenár:** Manažér v navigácií klikne na ľubovoľnú z dostupných tabuliek.

**Očakávaný výstup:** Manažérovi sa zobrazí nová stránka so zvolenou tabuľkou a s filtrovanými záznamami na základe jeho regiónu a na základe momentálne aktívnej sezóny.

**Scenár:** Manažér v ľubovoľnej z dostupných tabuliek klikne na tlačidlo vyhľadávať, zvolí si vyhľadávacie filtre, podľa ktorých chce vyhľadávať záznam a klikne na tlačidlo vyhľadať.

**Očakávaný výstup:** Manažérovi sa v tabuľke zobrazia záznamy vyfiltrované podľa zvolených vyhľadávacích filtrov, ktoré si zvolil vo vyhľadávaní.

**Scenár:** Manažér v ľubovoľnej z dostupných tabuliek klikne na tlačidlo naspäť (označené ikonou ŠÍPKY).

**Očakávaný výstup:** Manažérovi sa zobrazí predchádzajúca stránka.

**Scenár:** Manažér si v ľubovoľnej z dostupných tabuliek zvolí počet záznamov na jednu stranu tabuľky.

**Očakávaný výstup:** Manažérovi sa zobrazí tabuľka so zvoleným počtom záznamov na jednu stranu tabuľky a ďalšími možnosťami stránkovania.

**Scenár:** Regionálny manažér v tabuľke tímov, alebo súťažiacich klikne na tlačidlo na vytvorenie nového záznamu (označené ikonou PLUS) a vytvorí v tabuľke nový záznam.

**Očakávaný výstup:** Manažérovi sa zobrazí nová stránka s formulárom. Po úspešnom vyplnení všetkých povinných polí formulára a kliknutí na tlačidlo uložiť sa v tabuľke vytvorí nový záznam. V prípade, že neboli vyplnené všetky povinné polia, alebo nastala nejaká chyba, tak sa zobrazí chybová hláška a nový záznam v tabuľke sa nevytvorí.

**Scenár:** Manažér v ľubovoľnej z dostupných tabuliek pri ľubovoľnom zázname klikne na tlačidlo zobraziť detail záznamu (označené ikonou LUPY).

**Očakávaný výstup:** Manažérovi sa zobrazí nová stránka s detailom zvoleného záznamu.

**Scenár:** Manažér v ľubovoľnej z dostupných tabuliek pri ľubovoľnom zázname klikne na tlačidlo editovať záznam (označené ikonou PERA).

**Očakávaný výstup:** Manažérovi sa zobrazí nová stránka s formulárom, v ktorom bude môcť editovať záznam.

**Scenár:** Manažér v tabuľke tímov, alebo súťažiacich pri ľubovoľnom zázname klikne na tlačidlo zmazať záznam (označené ikonou KOŠA).

**Očakávaný výstup:** Z tabuľky sa zmaže zvolený záznam.

# <span id="page-52-0"></span>**4.2. Verifikácia správneho nastavenia prístupových práv**

Nakoľko sa jedná o webovú aplikáciu, tak sme sa rozhodli dôkladne otestovať nastavenie prístupových práv. Testovali sme hlavne to, či je možné sa dostať bez prihlásenia do častí webovej aplikácie, do ktorých má mať prístup jedine prihlásený používateľ. Ďalej sme testovali, či nie je možné sa dostať do častí webovej aplikácie za používateľskú rolu, ktorá na to nemá potrebné používateľské práva. Zistili sme, že ani jedno nie je možné ani keď vieme presnú URL adresu, čím sme overili správnosť nastavenia prístupových práv v našej webovej aplikácií.

# <span id="page-53-0"></span>**ZÁVER**

Hlavným cieľom našej práce bolo vytvoriť jednoduchú, prehľadnú a intuitívnu webovú aplikáciu na prideľovanie slotov v medzinárodných súťažiach RoboCupJunior. Dôkladná analýza požiadaviek nám dovolila vytvoriť vhodný návrh, podľa ktorého sme následne mohli webovú aplikáciu implementovať, čo na záver viedlo k naplneniu samotného cieľa našej práce.

V prvej, úvodnej kapitole sme vyslovili našu motiváciu a ciele práce, povedali si niečo málo o RoboCupJunior, venovali sa špecifikácií požiadaviek a analýze technológií, a na záver tejto kapitoly sme si analyzovali jednu podobnú bakalársku prácu. V druhej kapitole sme následne pomocou už analyzovaných požiadaviek vytvorili návrh webovej aplikácie. Ako prvé sme sa zamerali na návrh používateľského rozhrania. Potom sme si vybrali vhodné technológie na implementáciu, ktorými boli webové frameworky Flask a Flask-AppBuilder, a na ukladanie dát databázový systém SQLite. Na záver kapitoly sme navrhli predbežnú štruktúru kódu. V tretej kapitole sme navrhnutú webovú aplikáciu implementovali, ukázali sme si už hotové používateľské rozhranie, popísali si výslednú štruktúru kódu a priblížili si budúcnosť našej webovej aplikácie. V štvrtej, záverečnej, kapitole sme si vymenovali testovacie scenáre, pomocou ktorých sme otestovali funkčnosť našej webovej aplikácie a zároveň sa uistili, že boli všetky požiadavky zadávateľa úspešne splnené, a preverili samotnú bezpečnosť našej aplikácie.

Všetky požiadavky zadávateľa boli splnené a implementované. Podarilo sa nám úspešne vytvoriť jednoduchú, prehľadnú a intuitívnu webovú aplikáciu na prideľovanie slotov v medzinárodných súťažiach RoboCupJunior, ktorá rieši všetky spomínané problémy organizátorov. Medzi tieto problémy patrila napríklad distribúcia dostupných súťažných miest medzi nerovnomerný počet tímov rôznych regiónov, neprehľadné zhromažďovanie informácií o súťažných tímoch a osobných údajov súťažiacich potrebných pri registrácií v mnohých zdieľaných dokumentoch. Webová aplikácia navyše poskytuje organizátorom prehľadné zobrazenie záznamov, možnosť rýchleho vyhľadávania záznamu, možnosť jednoduchej revízie záznamu a množstvo ďalších funkcionalít, ktoré vedia prácu výrazne zjednodušiť a urýchliť.

Na záver by sme radi spomenuli, čo bolo pre nás hlavými prínosmi tejto práce. Rozhodne musíme poznamenať, že samotnú webovú aplikáciu nebolo hlavne kvôli nášmu nedostatku skúseností s tvorbou webových aplikácií vôbec jednoduché naprogramovať. Keď sme začínali s implementáciou našej webovej aplikácie, tak sme sa cítili veľmi neisto. Počas celého vývoja sme museli riešiť veľké množstvo problémov, vďaka ktorým sme sa toho veľa naučili. Použité webové knižnice sme si osvojili, čím sme získali množstvo drahých skúseností.

# <span id="page-55-0"></span>**ZDROJE**

[1] RoboCupJunior. [online]. [navštívené dňa: 13.05.2023].

Dostupné na internete: <https://junior.robocup.org/>

[2] Django dokumentácia. [online]. [navštívené dňa: 14.05.2023].

Dostupné na internete: <https://www.djangoproject.com/start/overview/>

[3] Stackoverflow prieskum 2021. [online]. [navštívené dňa: 14.05.2023].

Dostupné na internete: <https://insights.stackoverflow.com/survey/2021/>

[4] Stackoverflow prieskum 2022. [online]. [navštívené dňa: 14.05.2023].

Dostupné na internete: <https://survey.stackoverflow.co/2022/>

[5] Flask dokumentácia. [online]. [navštívené dňa: 14.05.2023].

Dostupné na internete: <https://flask.palletsprojects.com/en/2.3.x/>

[6] FLASK-appbuilder dokumentácia. [online]. [navštívené dňa: 14.05.2023].

Dostupné na internete: <https://flask-appbuilder.readthedocs.io/en/latest/>

[7] Jinja dokumentácia. [online]. [navštívené dňa: 14.05.2023].

Dostupné na internete: <https://jinja.palletsprojects.com/en/3.1.x/>

[8] SQLite dokumentácia. [online]. [navštívené dňa: 14.05.2023].

Dostupné na internete: <https://www.sqlite.org/docs.html>

[9] MySQL dokumentácia. [online]. [navštívené dňa: 14.05.2023].

Dostupné na internete: <https://dev.mysql.com/doc/>

[10] PostgreSQL dokumentácia. [online]. [navštívené dňa: 14.05.2023].

Dostupné na internete: <https://www.postgresql.org/>

[11] Oracle dokumentácia. [online]. [navštívené dňa: 14.05.2023].

Dostupné na internete: <https://docs.oracle.com/en/database/oracle/oracle-database/> [12] Čechovský J. 2010. Informačný systém pre riadenie a vyhodnocovanie súťaže. Univerzita Komenského - Fakulta matematiky, fyziky a informatiky, Bratislava, 2010.

[13] Werkzeug dokumentácia. [online]. [navštívené dňa: 14.05.2023].

Dostupné na internete: <https://werkzeug.palletsprojects.com/en/2.3.x/>

[14] WHAT IS WSGI? [online]. [navštívené dňa: 14.05.2023].

Dostupné na internete: <https://wsgi.readthedocs.io/en/latest/what.html>

[15] Flask rozšírenia. [online]. [navštívené dňa: 14.05.2023].

Dostupné na internete: <https://flask.palletsprojects.com/en/2.3.x/extensions/>

[16] Flask-SQLAlchemy dokumentácia. [online]. [navštívené dňa: 14.05.2023].

Dostupné na internete: <https://flask-sqlalchemy.palletsprojects.com/en/3.0.x/>

[17] SQLAlchemy dokumentácia. [online]. [navštívené dňa: 14.05.2023].

Dostupné na internete: <https://www.sqlalchemy.org/>

# <span id="page-57-0"></span>**ZOZNAM OBRÁZKOV**

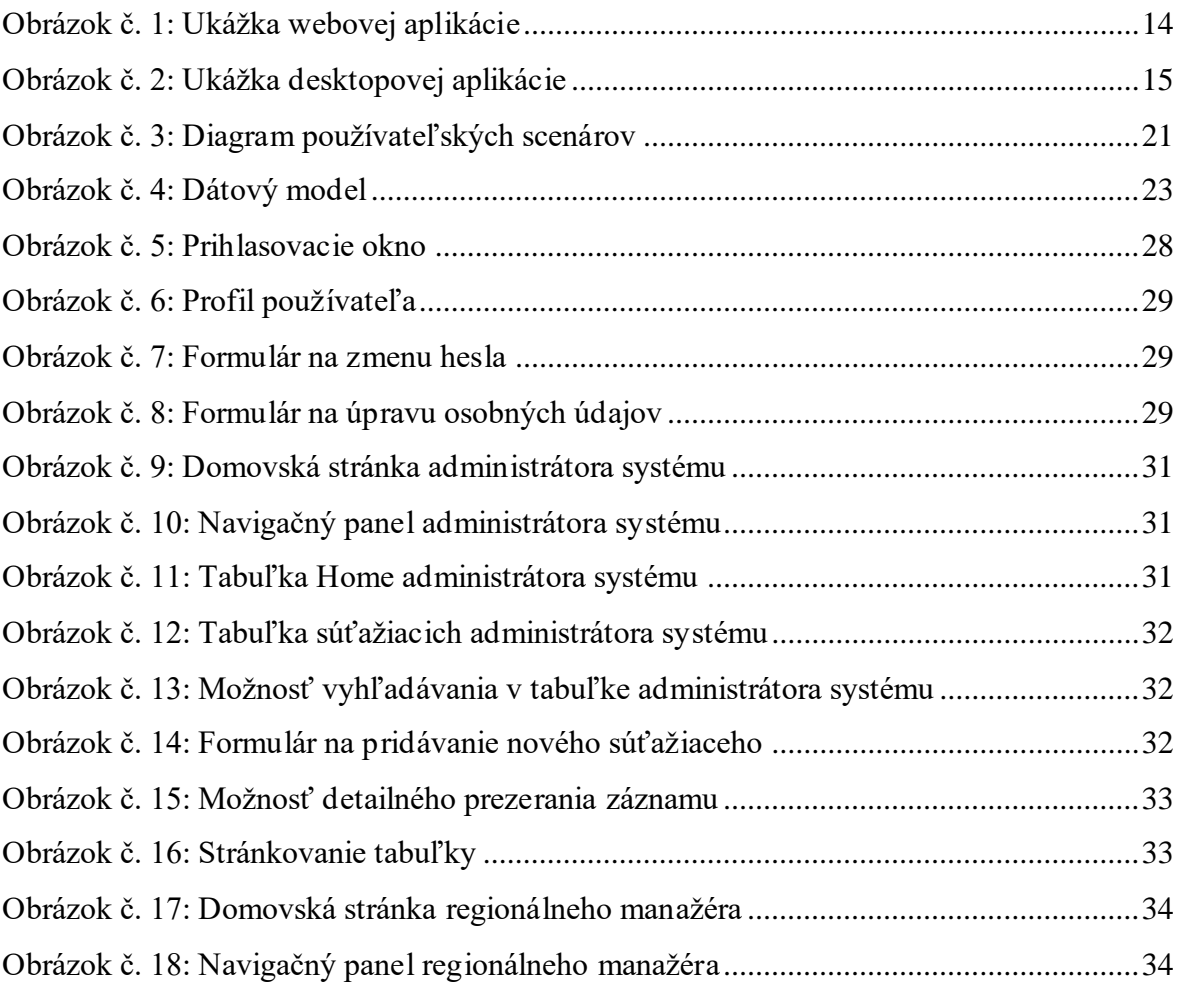